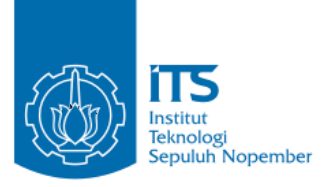

**TUGAS AKHIR – KI141502**

# **PERMAINAN SIMULASI JUAL - BELI** *ONLINE* **SECARA** *REAL TIME* **DENGAN PEMODELAN**  *FINITE STATE MACHINE*

**SANDRI AYUNIER KUSUMA NRP 05111140000138**

**Dosen Pembimbing Imam Kuswardayan, S.Kom, M.T**

**DEPARTEMEN INFORMATIKA Fakultas Teknologi Informasi dan Komunikasi Institut Teknologi Sepuluh Nopember Surabaya 2018**

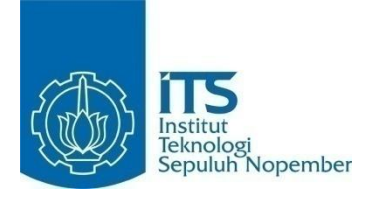

#### **TUGAS AKHIR – KI141502**

# **PERMAINAN SIMULASI JUAL - BELI** *ONLINE* **SECARA** *REAL TIME* **DENGAN PEMODELAN**  *FINITE STATE MACHINE*

**SANDRI AYUNIER KUSUMA NRP 05111140000138**

**Dosen Pembimbing Imam Kuswardayan, S.Kom, M.T.**

**DEPARTEMEN INFORMATIKA Fakultas Teknologi Informasi dan Komunikasi Institut Teknologi Sepuluh Nopember Surabaya 2018**

(Halaman Ini Sengaja dikosongkan)

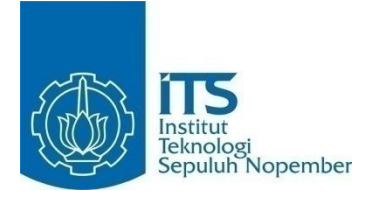

#### **FINAL PROJECT – KI141502**

# **SIMULATION GAME OF ONLINE BUYING AND SELLING IN REAL TIME WITH FINITE STATE MACHINE MODELLING**

**SANDRI AYUNIER KUSUMA NRP 05111140000138**

**Supervisor Imam Kuswardayan, S.Kom, M.T.**

**DEPARTMENT OF INFORMATICS Faculty of Information Technology and Communication Institut Teknologi Sepuluh Nopember Surabaya 2018**

(Halaman Ini Sengaja dikosongkan)

#### <span id="page-6-0"></span>**LEMBAR PENGESAHAN**

# **PERMAINAN SIMULASI JUAL - BELI**  *ONLINE* **SECARA** *REAL TIME* **DENGAN PEMODELAN** *FINITE STATE MACHINE*

## **Tugas Akhir**

Diajukan Untuk Memenuhi Salah Satu Syarat Memperoleh Gelar Sarjana Komputer pada Rumpun Mata Kuliah Interaksi, Grafika, dan Seni Program Studi S-1 Departemen Informatika

Fakultas Teknologi Informasi dan Komunikasi Institut Teknologi Sepuluh Nopember

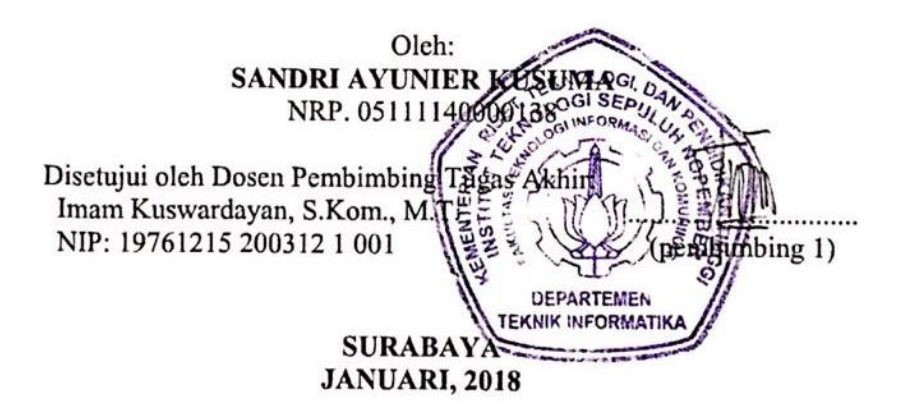

(Halaman Ini Sengaja dikosongkan)

#### **PERMAINAN SIMULASI JUAL - BELI** *ONLINE* **SECARA** *REAL TIME* **DENGAN PEMODELAN** *FINITE STATE MACHINE*

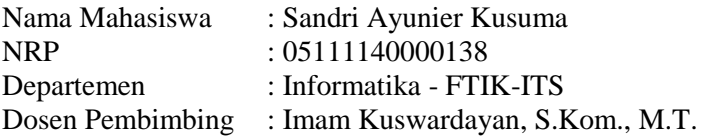

#### **ABSTRAK**

<span id="page-8-0"></span>*Banyak pengembang permainan telah membuat permaian edukasi sebagai sarana belajar, namun untuk permainan dengan jenis simulasi, masih kurang. Sedangkan dengan adanya simulasi, kita akan lebih mendapatkan detil pembelajaran yang benar dari permainan tersebut. Maka, untuk tugas akhir ini penulis ingin membuat aplikasi permainan simulasi jual - beli online secara real time dengan pemodelan finite state machine ( FSM ).* 

*Untuk penerapan permainan simulasi ini, digunakan pemodelan Finite State Machines (FSM). FSM adalah sebuah metodologi perancangan sistem kontrol yang menggambarkan tingkah laku atau prinsip kerja sistem dengan menggunakan 3 komponen, yaitu State (Keadaan), Event (Kejadian), dan Action (Aksi). Struktur dasar dari state machine sangat umum dan sangat banyak variasi dari implementasinya. Banyak cara untuk menerapkan FSM dalam permainan dan sangat jarang ditemukan kesamaan teknik dalam menerapkan FSM dari pengembang permainan. FSM di desain dengan sederhana, sangat cepat, dan mudah untuk di implementasikan. FSM yang optimal adalah FSM dengan sedikit jumlah state yang menampilkan fungsi sama.*

*Pada permainan simulasi ini FSM akan digunakan sebagai diagram model bisnis. Sedangkan Realitas Virtual (RV) atau disebut juga Realitas Maya adalah sebuah teknologi yang membuat pengguna dapat berinteraksi dengan suatu lingkungan* 

*yang disimulasikan oleh komputer. Secara singkat dapat dikatakan menampilkan lingkungan nyata dalam lingkungan maya.* 

*Hasil dari tugas akhir ini akan berupa sebuah permainan yang dapat berjalan pada perangkat Android. Aplikasi ini dibangun dengan game engine Game Maker Studio versi 1.4.1749. Proses pembuatan Aset permainan menggunakan aplikasi Photoshop dan pembuatan model FSM menggunakan Visio 2013. Dengan pengujian blackbox, dapat disimpulkan aplikasi telah mengimplementasikan skenario dan aturan main dalam FSM.*

*Kata kunci: permainan simulasi, Finite State Machine, Realitas Virtual, jual beli online*

#### **SIMULATION GAME OF ONLINE BUYING AND SELLING IN REAL TIME WITH FINITE STATE MACHINE MODELLING**

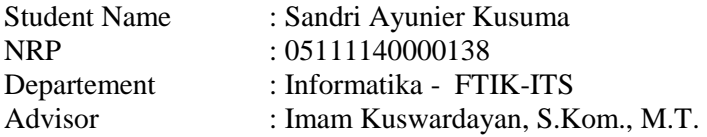

#### **ABSTRACT**

<span id="page-10-0"></span>*Nowadays, many game developers have made education game as learning tools. But, they still lack of simulation game, whereas with simulation game we can get better learning details from the game. So, this final project proposes a simulation game of online buying and selling in real time with finite state machine modelling (FSM).*

*To implement this simulation game, finite state machine modelling is used. Finite state machine is a method design system control that describes the behavior or the working principle of the system by using three components, State, Event, and Action. There are many implementation and variation for the basic structure of finite state machine. There are many ways to implement FSM within a game but only few similarities between them. The design of FSM is simple, quick, and easy to implement. An optimal FSM is a FSM with small number of state that display same functions.*

*In this simulation game, FSM is used as business model diagram. While VR or virtual reality is a term of technology which make the user can interact with computer simulated environment.*

*The result of this final project is a simulation game that running in android devices. This application is built with Game Maker Studio version 1.4.1749 game engine. Asset game is built with help from Photoshop and FSM modelling with Visio 2013. Writer hope this simulation game will make user better understand*  *with information about online buying and selling. Role play and scenario in FSM has been implemented in this application.*

*Keywords: simulation game, Finite State Machine, Virtual Reality, online buying and selling*

### KATA PENGANTAR

بِسُم ٱللَّهِ ٱلرَّحۡمَـٰنِ ٱلرَّحِيمِ

<span id="page-12-0"></span>Segala puji bagi Allah SWT, Tuhan semesta alam yang telah melimpahkan rahmat dan hidayah-Nya kepada penulis, sehingga tugas akhir berjudul "Permainan Simulasi Jual - Beli *Online* secara *Real Time* dengan pemodelan *Finite State Machine*" ini dapat selesai sesuai dengan waktu yang telah ditentukan. Pengerjaan tugas akhir ini menjadi sebuah sarana untuk penulis memperdalam ilmu yang telah didapatkan selama menempuh pendidikan di kampus perjuangan Institut Teknologi Sepuluh Nopember Surabaya, khususnya dalam disiplin ilmu Teknik Informatika. Terselesaikannya buku tugas akhir ini tidak terlepas dari bantuan dan dukungan semua pihak. Penulis ingin mengucap syukur dan terima kasih kepada:

- 1. Allah SWT dan Nabi Muhammad SAW.
- 2. Kedua orang tua penulis yang tidak henti-hentinya memberikan perhatian, kasing sayang kepada penulis, juga dukungan, semangat, kebutuhan moril maupun materil penulis, dan yang paling penting doa yang selalu diberikan kepada penulis.
- 3. Adik penulis yang sudah memberikan motivasi kepada penulis untuk segera menyelesaikan tugas akhir ini.
- 4. Bapak Imam Kuswardayan, S.Kom, M.T. selaku dosen pembimbing sekaligus dosen wali penulis yang telah membantu, membimbing, dan memotivasi penulis dalam menyelesaikan tugas akhir ini.
- 5. Bapak Dr. Eng. Darlis Heru Murti, S.Kom., M.Kom. selaku Ketua Jurusan Teknik Informatika ITS, Bapak Dr. Eng. Radityo Anggoro, S.Kom, M.Sc. selaku Ketua Prodi Teknik Informatika, dan segenap dosen Teknik Informatika yang telah memberikan ilmunya.
- 6. Bapak Yudi Mulyono yang hampir setiap awal semester membuat dan mencetak surat keterangan kuliah penulis, serta segenap karyawan Teknik Informatika ITS yang telah banyak membantu penulis.
- 7. Ariaf Nova Satriardi, calon suami penulis yang menjadi tempat berbagi keluh kesah sekaligus memotivasi dan membantu dalam menyelesaikan tugas akhir ini. Maaf dan terimakasih untuk kesabarannya.
- 8. Ampuh, Rizaldi, teman yang banyak membantu dalam proses pengerjaan tugas akhir ini. Terimakasih untuk keikhlasannya memberi waktu di tengah kesibukannya.
- 9. Friska, Riris, Riri, Wati, Dina, sahabat penulis dari masa mahasiswa baru. Tempat berbagi keluh kesah bagi penulis, yang sudah banyak berbagi suka dan duka. Terimakasih banyak atas waktu yang diberi untuk mendengarkan penulis. Maaf dan terimakasih untuk semua hal yang sudah kita lewati bersama - sama.
- 10. TC 2011, Semangat Kompak dan Cerdas. Ingat jargon kita "Sukses Satu Sukses SEMUA" aamiin.
- 11. Adik adik TC yang memberi motivasi dan mendoakan penulis. Semoga kalian juga bisa segera lulus dan menjadi kader penerus bangsa yang sukses.
- 12. Semua pihak yang sudah membantu dan tidak bisa penulis tuliskan satu persatu. Maaf dan terimakasih.

Penulis menyadari bahwa tugas akhir ini masih memiliki banyak kekurangan. Sehingga dengan kerendahan hati, penulis mengharapkan kritik dan saran dari pembaca untuk perbaikan ke depannya.

Surabaya, Januari 2018

## **DAFTAR ISI**

<span id="page-14-0"></span>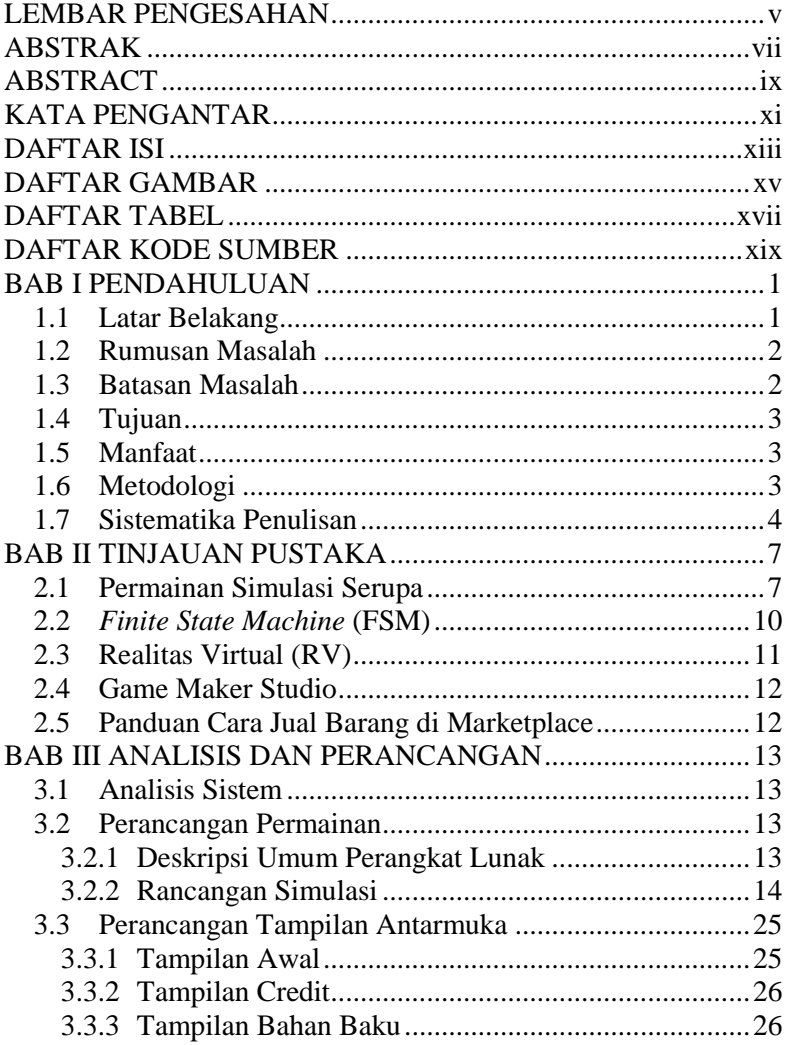

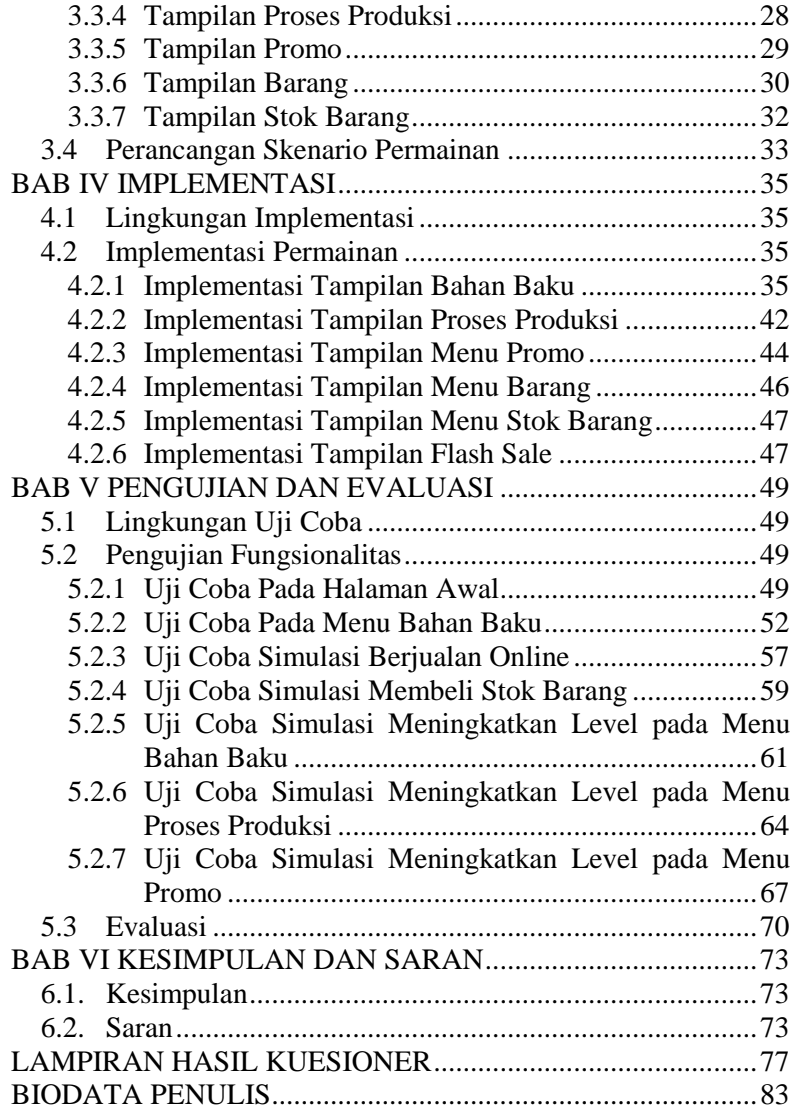

## **DAFTAR GAMBAR**

<span id="page-16-0"></span>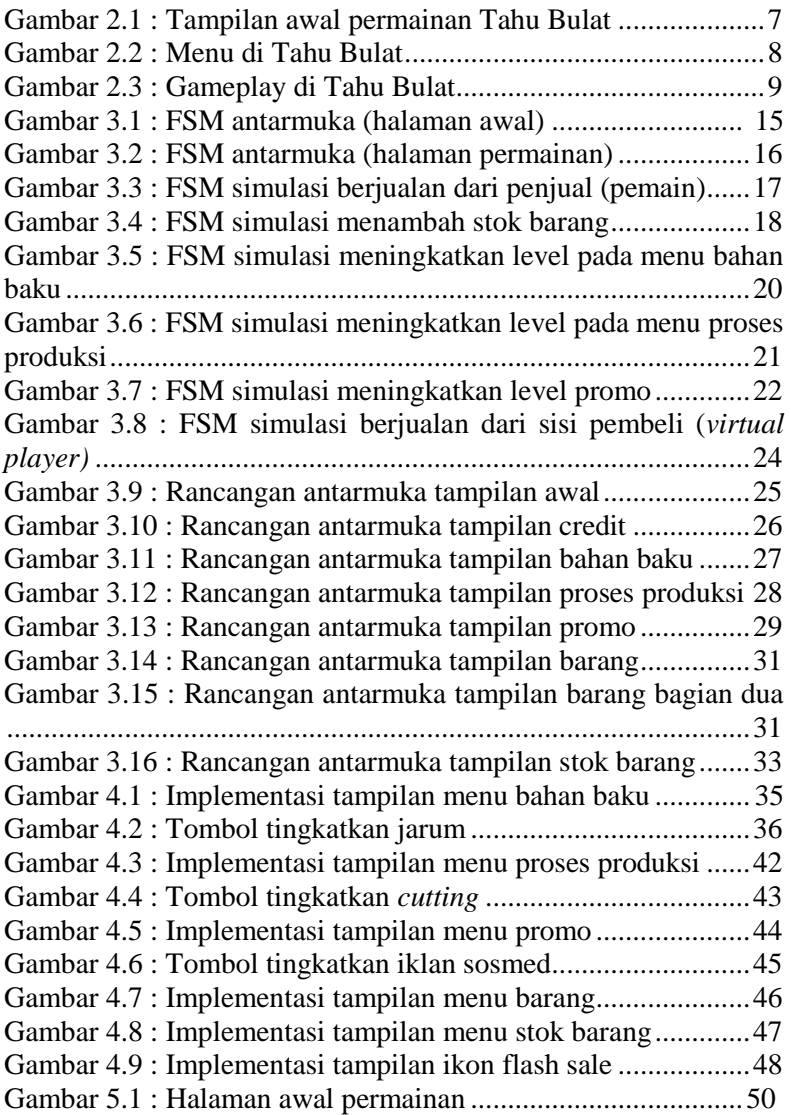

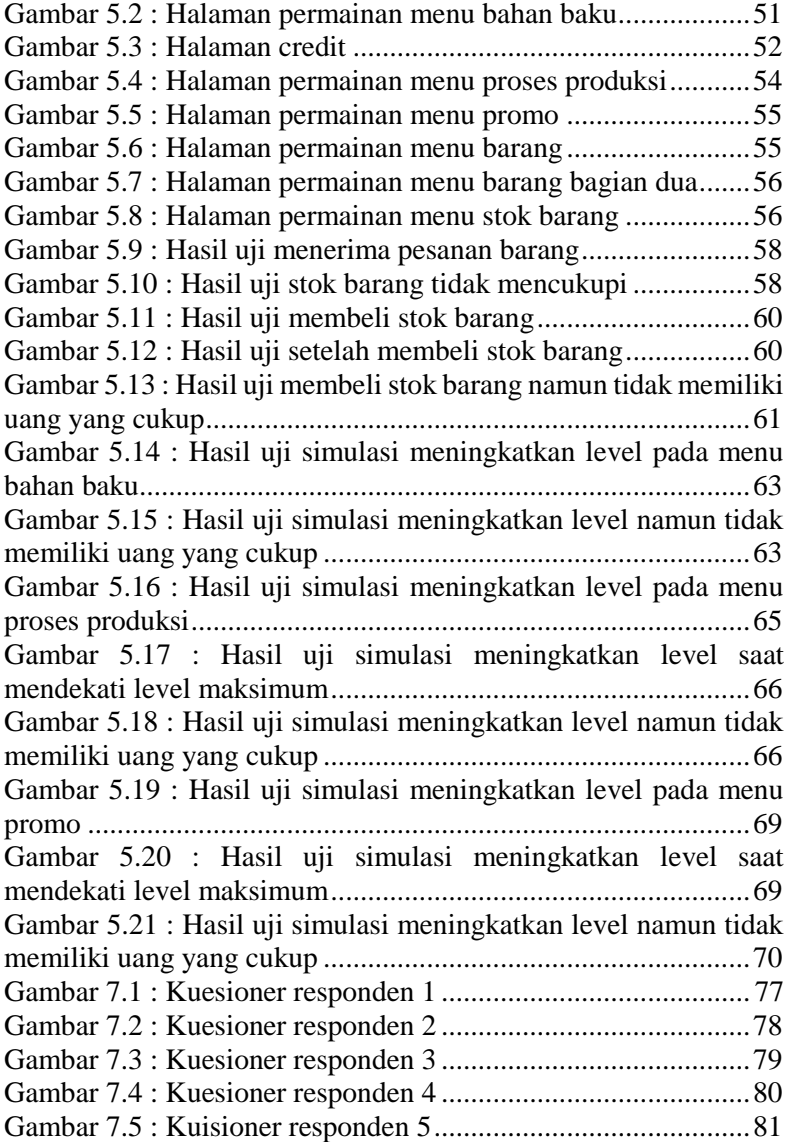

## **DAFTAR TABEL**

<span id="page-18-0"></span>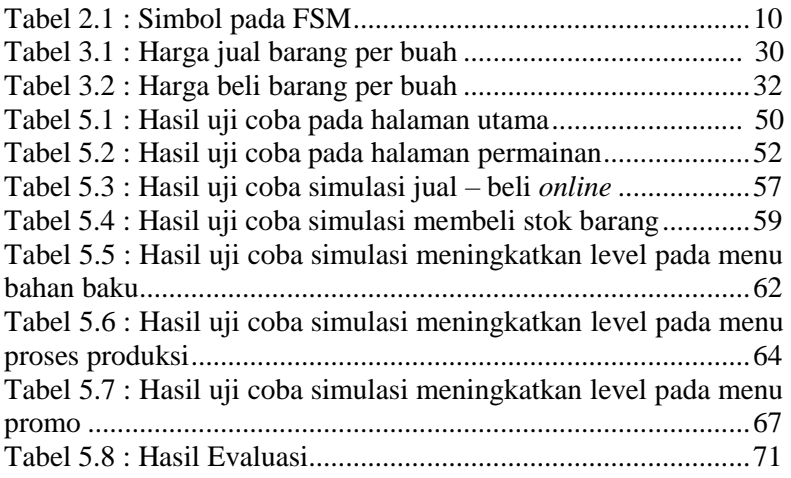

(Halaman Ini Sengaja dikosongkan)

## **DAFTAR KODE SUMBER**

<span id="page-20-0"></span>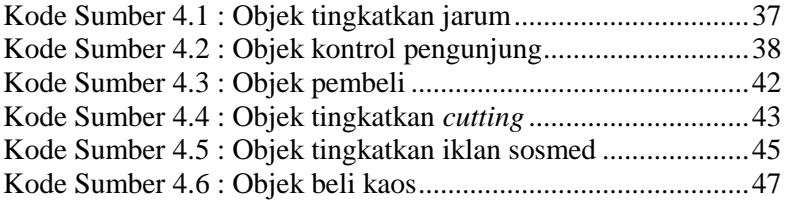

## **1 BAB I PENDAHULUAN**

### <span id="page-22-1"></span><span id="page-22-0"></span>**1.1 Latar Belakang**

Sebagian besar manusia akan lebih banyak mengingat peristiwa yang bersifat menyenangkan, misalnya dengan bermain. Bermain dan belajar dapat memberikan kesempatan untuk mengeksplorasi dan mempraktikkan apa yang dapat menjadi pembelajaran dari suatu permainan. Banyak pengembang permainan yang telah membuat permainan edukasi sebagai sarana belajar, namun untuk permainan simulasi masih kurang. Sedangkan dengan adanya permainan simulasi, kita akan lebih mendapatkan pembelajaran yang sesuai dengan kehidupan nyata dari permainan tersebut.

Memasuki era digital sepeti saat ini, banyak sekali kemudahan yang ditawarkan melalui intenet. seperti mengakses informasi, mengirim pesan melalui media sosial hingga berbelanja *online*. Berbelanja *online* bukan suatu hal yang baru, mengingat banyaknya kesibukan dan waktu yang terbatas untuk berbelanja. Toko *online* hadir menjadi solusi. Ada banyak pilihan media untuk melakukan aktivitas jual - beli *online*, seperti melalui media sosial, *e-commerce*, maupun *marketplace*. Namun, tidak sedikit yang masih belum memahami langkah langkah untuk melakukan jual - beli *online*.

Untuk penerapan permainan simulasi ini, maka digunakan pemodelan *Finite State Machines* (FSM) dalam kuliah Realitas Virtual (RV), FSM adalah sebuah metodologi perancangan sistem kontrol yang menggambarkan tingkah laku atau prinsip kerja sistem dengan menggunakan 3 komponen yaitu *State*  (Keadaan)*, Event* (Kejadian)*,* dan *Action* (Aksi). Sedangkan RV atau disebut juga Realitas Maya adalah sebuah teknologi yang membuat pengguna dapat berinteraksi dengan suatu lingkungan yang disimulasikan oleh komputer. Secara singkat adalah menampilkan lingkungan nyata dalam lingkungan maya. Pada permainan simulasi ini, akan ditampilkan simulasi mengenai cara menjadi seorang penjual di suatu *marketplace*, dari memeriksa stok barang, membeli produk jika stok sudah menipis, dan menerima pesanan barang.

Dengan adanya permainan simulasi ini diharapkan pemain dapat mengetahui dan memahami lebih dalam mengenai proses jual - beli *online*. Selain itu juga, diharapkan akan memperbanyak lagi permainan simulasi.

### <span id="page-23-0"></span>**1.2 Rumusan Masalah**

Rumusan masalah yang diangkat dalam tugas akhir ini dapat dipaparkan sebagai berikut :

- 1. Bagaimana model bisnis permainan simulasi jual beli *online* ?
- 2. Bagaimana menentukan proses akumulasi uang yang didapatkan dalam permainan simulasi jual - beli *online* ?
- 3. Bagaimana mengimplementasikan model bisnis dan skenario dalam sebuah permainan simulasi jual - beli *online*?

### <span id="page-23-1"></span>**1.3 Batasan Masalah**

Permasalahan yang dibahas dalam tugas akhir ini memiliki beberapa batasan antara lain :

- 1. Dalam permainan simulasi ini, fokus pada jual beli *online* di *marketplace.*
- 2. Simulasi akan berfokus pada sisi penjual, yaitu mengenai proses bisnis jual - beli *online*, seperti memeriksa stok barang, membeli produk jika stok sudah menipis, dan menerima pesanan barang.
- 3. Aplikasi permainan dapat dijalankan pada perangkat *smartphone* Android.

#### <span id="page-24-0"></span>**1.4 Tujuan**

Tujuan dari pembuatan tugas akhir ini adalah membuat aplikasi permainan simulasi jual - beli *online* secara *real time* dengan pemodelan *finite state machine* (FSM).

#### <span id="page-24-1"></span>**1.5 Manfaat**

Manfaat dari hasil pembuatan tugas akhir ini antara lain :

- 1. Mengimplementasikan pemodelan *finite state machine* (FSM) dalam permainan simulasi jual - beli *online*.
- 2. Dapat menjadi referensi bagi penelitian tugas akhir (TA) yang lain.
- 3. Memberikan pengetahuan kepada pemain langkah langkah melakukan jual - beli *online*.

#### <span id="page-24-2"></span>**1.6 Metodologi**

1. Penyusunan proposal tugas akhir.

Proposal tugas akhir ini berisi tentang deskripsi pendahuluan dari tugas akhir yang akan dibuat. Pendahuluan ini terdiri dari hal yang menjadi latar belakang diajukannya usulan tugas akhir, rumusan masalah yang diangkat, batasan masalah untuk tugas akhir, tujuan dari pembuatan tugas akhir serta manfaat dari hasil pembuatan tugas akhir. Dijabarkan pula tinjauan pustaka yang digunakan sebagai referensi pendukung pembuatan tugas akhir. Sub bab metodologi berisi penjelasan mengenai tahapan penyusunan tugas akhir mulai dari penyusunan proposal hingga penyusunan buku tugas akhir. Terdapat pula sub bab jadwal kegiatan yang menjelaskan jadwal pengerjaan tugas akhir.

2. Studi literatur

Pada studi literatur ini, akan dipelajari sejumlah referensi yang diperlukan dalam pembuatan permainan simulasi yaitu mengenai proses bisnis jual - beli *online*.

3. Analisis dan desain perangkat lunak

Fitur yang akan terdapat pada aplikasi ini diantaranya adalah:

- 1. Jumlah pemain dua, yaitu pemain sebagai penjual dan *virtual player* sebagai pembeli.
- 2. Grafik 2 dimensi.
- 3. Jenis permainan adalah simulasi, adapun simulasi yang akan ada dalam permainan adalah simulasi jual - beli *online*.
- 4. Implementasi perangkat lunak

Aplikasi yang akan dibangun adalah permainan simulasi yang dapat berjalan di perangkat Android dalam membangun aplikasi ini, penulis menggunakan *game engine* Game Maker Studio versi 1.4.1749 dengan bahasa pemrograman Game Maker Language (GML). Untuk tampilan permainan didesain menggunakan bantuan aplikasi Photoshop dan pemodelan FSM menggunakan Visio 2013.

5. Pengujian dan evaluasi

Pengujian permainan simulasi ini akan dilakukan dengan pengujian *blackbox.* Pengujian ini dilakukan untuk menguji apakah fungsionalitas permainan sudah sesuai. Seperti kesesuaian antara permainan dengan dunia nyata serta menguji komponen permainan seperti tombol - tombol apakah sudah berjalan sesuai fungsinya.

6. Penyusunan buku tugas akhir

Pada tahapan ini disusun buku yang memuat dokumentasi mengenai pembuatan serta hasil dari implementasi perangkat lunak yang telah dibuat.

### <span id="page-25-0"></span>**1.7 Sistematika Penulisan**

Buku Tugas Akhir ini bertujuan untuk mendapatkan gambaran dari pengerjaan Tugas Akhir ini. Selain itu, diharapkan dapat berguna untuk pembaca yang tertarik untuk melakukan pengembangan lebih lanjut. Secara garis besar, buku Tugas Akhir terdiri atas beberapa bagian seperti berikut ini:

### **Bab I Pendahuluan**

Bab ini berisi mengenai latar belakang, tujuan, dan manfaat dari pembuatan tugas akhir. Selain itu, rumusan permasalahan, batasan masalah, metodologi yang digunakan, dan sistematika penulisan juga merupakan bagian dari bab ini.

### **Bab II Tinjauan Pustaka**

Bab ini berisi penjelasan secara detil mengenai dasar-dasar penunjang dan teori-teori yang digunakan untuk mendukung pembuatan tugas akhir ini.

#### **Bab III Analisis dan Perancangan**

Bab ini membahas tahap analisis permasalahan dan perancangan dari sistem yang akan dibangun. Analisis permasalahan membahas permasalahan yang yang diangkat dalam pengerjaan tugas akhir. Perancangan yang dibuat adalah perancangan simulasi dan perancangan tampilan. Dijelaskan pula alur permainan dan aturan main.

#### **Bab IV Implementasi**

Bab ini membahas implementasi dari desain yang telah dibuat pada bab sebelumnya. Bab ini berisi proses implementasi dari setiap tampilan simulasi.

#### **Bab V Pengujian Dan Evaluasi**

Bab ini membahas pengujian dengan metode pengujian *blackbox* untuk mengetahui penilaian aspek ketepatan

dalam megimplementasikan model (*correctness*) yang telah dibuat pada aplikasi permainan simulasi.

### **Bab VI Kesimpulan Dan Saran**

Bab ini merupakan bab terakhir yang menyampaikan kesimpulan dari hasil uji coba yang dilakukan dan saran untuk pengembangan perangkat lunak ke depannya.

#### **Daftar Pustaka**

Merupakan daftar referensi yang digunakan dalam pembuatan Tugas Akhir.

#### **Lampiran**

Merupakan bab tambahan yang berisi hasil kuesioner yang telah dilakukan.

## **2 BAB II TINJAUAN PUSTAKA**

<span id="page-28-0"></span>Bab ini berisi penjelasan teori - teori yang berkaitan dengan metode yang diajukan pada pengimplementasian perangkat lunak. Penjelasan ini bertujuan untuk memberikan gambaran secara umum terhadap sistem yang dibuat dan berguna sebagai penunjang dalam pengembangan perangkat lunak.

### <span id="page-28-1"></span>**2.1 Permainan Simulasi Serupa**

Dalam pembuatan permainan simulasi jual - beli *online* ini, ada sebuah permainan yang menjadi inspirasi yaitu Tahu Bulat.

<span id="page-28-2"></span>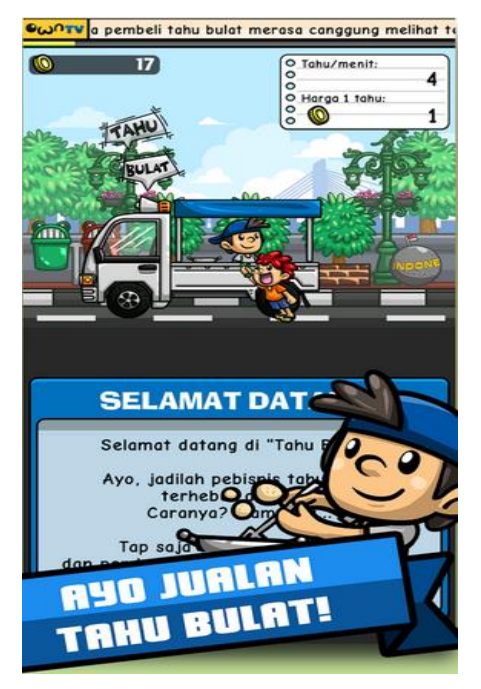

**Gambar 2.1 : Tampilan awal permainan Tahu Bulat**

[Gambar 2.1](#page-28-2) merupakan tampilan awal permainan Tahu Bulat, proses bisnis permainan simulasi ini menyerupai permainan simulasi jual - beli *online* jika dilihat dari segi fitur - fiturnya. Namun, yang membedakan adalah pada sisi pembeli karena dalam permainan tersebut produk tidak diperjual belikan secara online. Sehingga, pembeli harus mendatangi mobil maupun motornya. Selain itu, produk yang dijual hanya tahu bulat dan air jeruk pada waktu tertentu. Sehingga, proses produksi dan bahan bakunya juga berbeda.

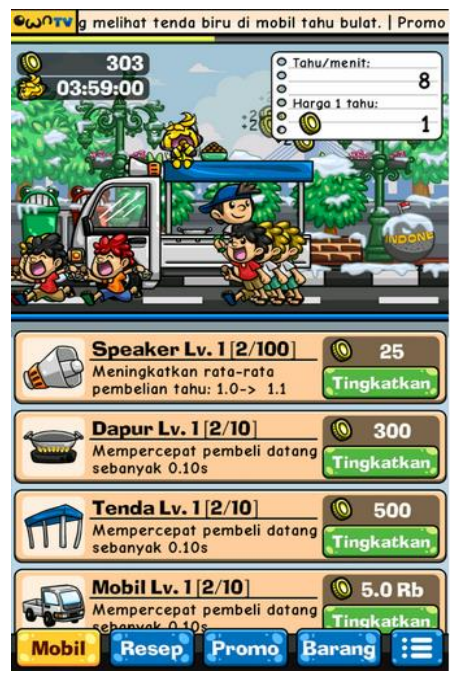

**Gambar 2.2 : Menu di Tahu Bulat**

<span id="page-29-0"></span>Permainan ini cukup adiktif, layaknya permainan simulasi pada kehidupan nyata. Pemain dituntut untuk terus mengembangkan usaha tahu bulat. Pada level awal harga tahu bulat hanya 1, seiring dengan berjalannya permainan tersebut harga tahu dapat ditingkatkan dengan cara meningkatkan level pada menu resep, yang terdiri dari tahu, telur,

minyak, terigu, bumbu, keju, saus BBQ, cengek, sambal ijo, sambal oncom, kuah kari, dan petai. Setiap bahan memiliki harga yang bervariasi. Untuk menggunakan fitur ini pemain harus memiliki uang yang cukup, uang dapat dikumpulkan dari hasil penjualan sebelumnya. Pada menu mobil, pemain dapat mempercepat datangnya pembeli dengan meningkatkan level *speaker*, dapur, tenda, mobil, pelang, pendingin, dan televisi seperti yang terlihat pada [Gambar 2.2.](#page-29-0)

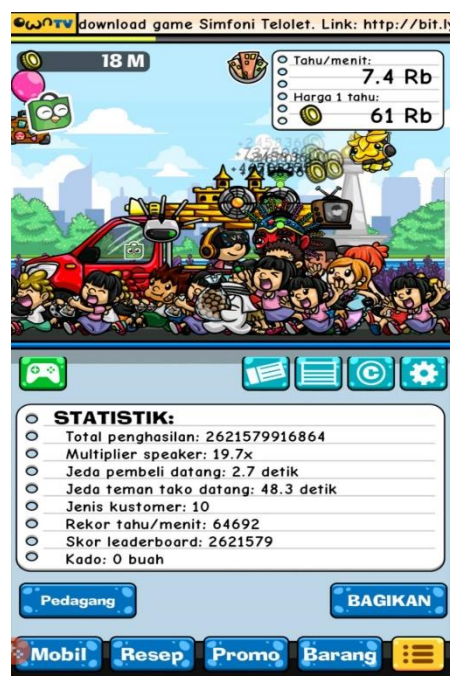

**Gambar 2.3 : Gameplay di Tahu Bulat**

<span id="page-30-0"></span>Penjualan juga tidak terlepas dari peran promo berupa brosur, poster, iklan sosial media, iklan televisi, tabloid, dan majalah yang juga akan memotong uang yang telah dikumpulkan oleh pemain. Pada [Gambar 2.3](#page-30-0) terdapat statistik yang terdiri dari total penghasilan, jeda pembeli datang, rekor penjualan tahu, dan lain lain.

Pemain diajak untuk belajar berbisnis dan berani mengorbankan uang miliknya untuk mendapat uang yang lebih banyak lagi. Sayangnya permainan yang diluncurkan sejak tahun 2016 ini hanya tersedia dalam versi android. Untuk saat ini, permainan ini dapat diunduh secara gratis, tetapi untuk item tertentu dapat dibeli dengan harga berkisar 3.000 - 120.000 rupiah [1].

### <span id="page-31-0"></span>**2.2** *Finite State Machine* **(FSM)**

*Finite State Machines* (FSM) adalah sebuah metodologi perancangan sistem kontrol yang menggambarkan tingkah laku atau prinsip kerja sistem dengan menggunakan 3 komponen yaitu *State*  (Keadaan)*, Event* (Kejadian)*,* dan *Action* (Aksi).

<span id="page-31-1"></span>

| Start state  |
|--------------|
| <b>State</b> |
| Stop state   |
| Transition   |

**Tabel 2.1 : Simbol pada FSM**

Dalam menggambarkan *state machine*, sebuah lingkaran mewakili *state* di mana dalam lingkaran tersebut dituliskan nama *state* yang dapat berupa huruf, angka, kata, dan sebagainya yang digunakan untuk mengenali sebuah *state*. Di antara *state* terdapat garis yang memiliki arah sebagai penghubung antara satu *state* dengan *state*  lainnya. Arah dari garis menunjukkan ke arah mana transisi serta label pada garis juga menunjukkan *event trigger* yang akan mengubah *state*. Setiap *state machine* memiliki *start state* yang pertama diinisiasi sebagai langkah awal dalam proses dan di akhiri dengan *stop state* jika proses berakhir [2].

Alur sebuah FSM di awali dengan sebuah *start state*, kemudian akan bertransisi atau berpindah menuju *state* yang lain jika mendapatkan masukan atau *event* tertentu. Transisi keadaan ini umumnya juga disertai oleh aksi yang dilakukan ketika menanggapi masukan yang terjadi. Jika proses berkelanjutan maka biasanya tidak terdapat *stop state*.

Struktur dasar dari *state machine* sangat umum dan sangat banyak variasi dari implementasinya. Banyak cara untuk menerapkan FSM dalam permainan. Dan sangat jarang ditemukan kesamaan teknik dalam menerapkan FSM dari pengembang permainan. FSM di desain dengan sederhana dan mudah untuk diimplementasikan. FSM yang optimal adalah FSM dengan sedikit jumlah *state* yang menampilkan fungsi yang sama [3]. Pada permainan simulasi ini FSM akan digunakan sebagai diagram model bisnis permainan.

#### <span id="page-32-0"></span>**2.3 Realitas Virtual (RV)**

RV atau disebut juga Realitas Maya adalah sebuah teknologi yang membuat pengguna dapat berinteraksi dengan suatu lingkungan yang disimulasikan oleh komputer dengan *real-time*. Atau secara singkat adalah menampilakn lingkungan nyata dalam lingkungan maya. Komponen dari RV adalah perangkat keras dan perangkat lunak komputer, *input* dan *output device,* data dan pengguna. Dengan melihat pergerakan dinamis dari dunia atau representasi dari dunia melalui *frame,* orang tidak hanya belajar tentang menggunakan media tetapi mereka juga belajar tentang dunia itu sendiri. Pengalaman orang-orang bermain *game* dan bepergian di Media simulasi memberi mereka pengalaman sebelumnya tentang tempat yang nyata. Konsep RV akan diterapkan pada proses simulasi yang akan digunakan dalam permainan simulasi jual - beli *online* ini [4].

#### <span id="page-33-0"></span>**2.4 Game Maker Studio**

Game Maker Studio adalah sebuah software yang dipergunakan untuk membuat game dengan cepat dan mudah. Game yang dibuat dapat diekspor menjadi berbagai macam platform, seperti Windows Desktop, Web / HTML 5, Windows Phone 8, Android, Ubuntu Linux, iOS, Mac OS X, Tizen, xBox, Playstation 3 dan 4. Game yang bisa dibuat oleh Game Maker Studio adalah game dua dimensi (2D) dengan berbagai macam genre, baik itu *action*, *puzzle*, *adventure*, *strategy*, *multiplayer,* dan sebagainya [5].

#### <span id="page-33-1"></span>**2.5 Panduan Cara Jual Barang di Marketplace**

<span id="page-33-2"></span>Berjualan di *marketplace* ibarat membuka toko di pasar atau mall yang ramai dikunjungi orang. Perbedaannya, penjual tidak perlu membayar sewa tempat karena calon penjual tidak dipungut biaya sepeserpun saat akan menjual produknya di *marketplace.* Walaupun tampak mudah, ternyata belum semua orang dapat memaksimalkan penjualan sehingga bisa mencapai hasil yang diinginkan. Biasanya setiap *marketplace* mempunyai fitur masing - masing yang bisa dimanfaatkan para pemilik toko. Salah satunya adalah fitur promo berbayar yang akan memungkinkan produk terpampang di halaman depan situs tersebut. Mengeluarkan sedikit dana tambahan untuk meningkatkan penjualan tentu bukan masalah, selama masih menguntungkan [6].

## **3 BAB III ANALISIS DAN PERANCANGAN**

Pada bab ini akan dibahas mengenai analisis dan perancangan yang akan digunakan untuk menyelesaikan tugas akhir. Bab ini terdiri dari analisis sistem, perancangan simulasi, perancangan tampilan antar muka dan aturan permainan.

#### <span id="page-34-0"></span>**3.1 Analisis Sistem**

Saat ini permainan simulasi sudah sangat beragam. Namun, kebanyakan permainan simulasi hanya sekedar menyimulasikan kegiatan. Sedangkan salah satu faktor yang dapat menarik pemain untuk memainkan sebuah permainan adalah tingkat kesulitan dari sebuah permainan.

Aplikasi ini dibangun dengan tujuan agar para pemain tidak bosan memainkan permainan simulasi. Selain itu juga untuk menginformasikan kepada para pemain tentang cara jual - beli *online* dengan baik dan benar serta mengelola keuangan dalam berbisnis di suatu *marketplace*.

Dalam membangun aplikasi ini, penulis menggunakan *game engine* Game Maker Studio versi 1.4.1749 dengan bahasa pemrograman Game Maker Language (GML). Untuk tampilan permainan penulis mendesain menggunakan bantuan aplikasi Photoshop dan pemodelan FSM menggunakan Visio 2013. Aplikasi ini dapat berjalan di *smartphone* Android, sehingga akan semakin menarik karena dapat dimainkan di mana saja dan kapan saja.

#### <span id="page-34-1"></span>**3.2 Perancangan Permainan**

.

#### <span id="page-34-2"></span>**3.2.1 Deskripsi Umum Perangkat Lunak**

Tugas akhir yang akan dikembangkan adalah sebuah permainan 2D ber-genre simulasi. Simulasi yang akan digunakan adalah jual - beli *online*. Simulasi jual - beli, diantaranya memeriksa stok barang, membeli produk jika stok sudah menipis, dan menerima

pesanan barang. Level permainan dirancang pada bagian menu bahan baku terdiri dari jarum, benang, kain yang levelnya tak terhingga dan sublevel 100, menu proses produksi yang terdiri dari *cutting*, jahit, *quality controll* yang levelnya hingga 50 dengan tingkat kesulitan yang berbeda - beda, dan menu promo yang terdiri dari iklan sosmed, iklan radio, iklan tv yang levelnya hingga 10 dengan tingkat kesulitan yang lebih tinggi. Pada menu promo, pemain dapat membeli stok barang dengan jumlah tertentu yang berkelipatan 10. Permainan ini dijalankan pada perangkat *smartphone* Android agar dapat dimainkan secara fleksibel.

Pengguna utama dari permainan ini adalah semua orang yang ingin bermain. Pemain berperan sebagai penjual di suatu *marketplace*  yang bernama BukanLapak. Dalam sistem permainan ini, pemain diminta untuk mendapatkan uang sebanyak - banyaknya dari hasil penjualan barang dan meningkatkan level setinggi - tingginya.

### <span id="page-35-0"></span>**3.2.2 Rancangan Simulasi**

Rancangan simulasi pada permainan ini menggunakan pemodelan *finite state machine* (FSM). FSM antarmuka (halaman awal) adalah model FSM yang menunjukkan aksi - aksi yang dapat dilakukan oleh pemain pada permainan simulasi ini di halaman utama permainan. FSM antarmuka (halaman awal) dapat dilihat pada [Gambar 3.1.](#page-36-0)

Alur FSM ini dimulai dari halaman awal, halaman awal memiliki 3 tombol aksi yaitu tombol Mulai, tombol Credit, dan tombol Keluar**.** Jika pemain memilih tombol Mulai, maka akan berlanjut ke halaman permainan. Jika memilih tombol Credit maka akan ditampilkan halaman credit. Jika memilih tombol Keluar maka pemain akan keluar dari aplikasi permainan.
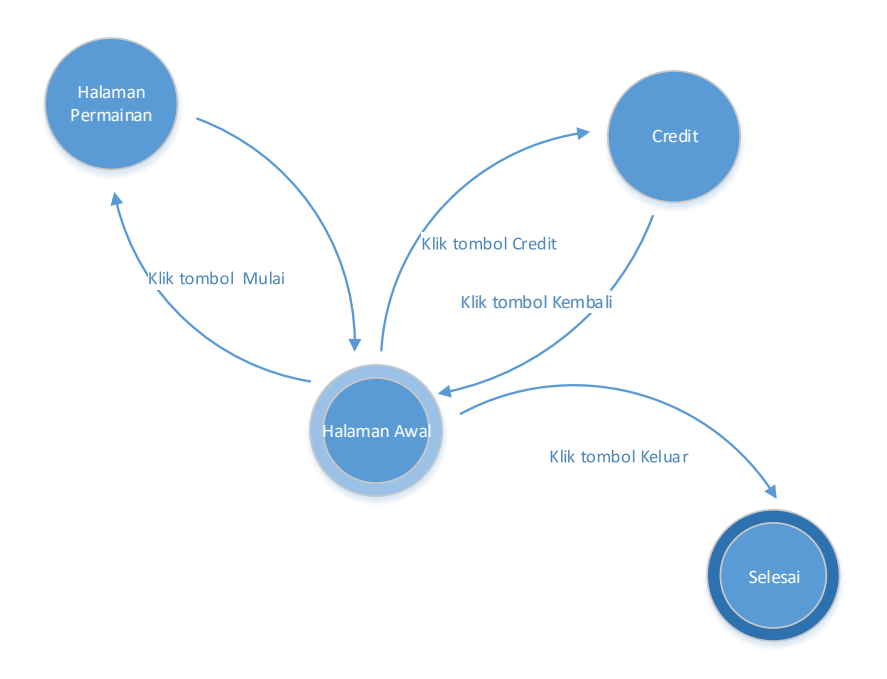

**Gambar 3.1 : FSM antarmuka (halaman awal)**

FSM antarmuka (halaman permainan) adalah model FSM yang menunjukkan aksi - aksi yang dapat dilakukan oleh pemain pada permainan simulasi ini. Pada halaman permainan terdapat 6 tombol aksi yaitu tombol bahan baku, tombol proses produksi, tombol promo, tombol barang, dan tombol stok barang. FSM antarmuka (halaman permainan) dapat dilihat pada [Gambar 3.2.](#page-37-0)

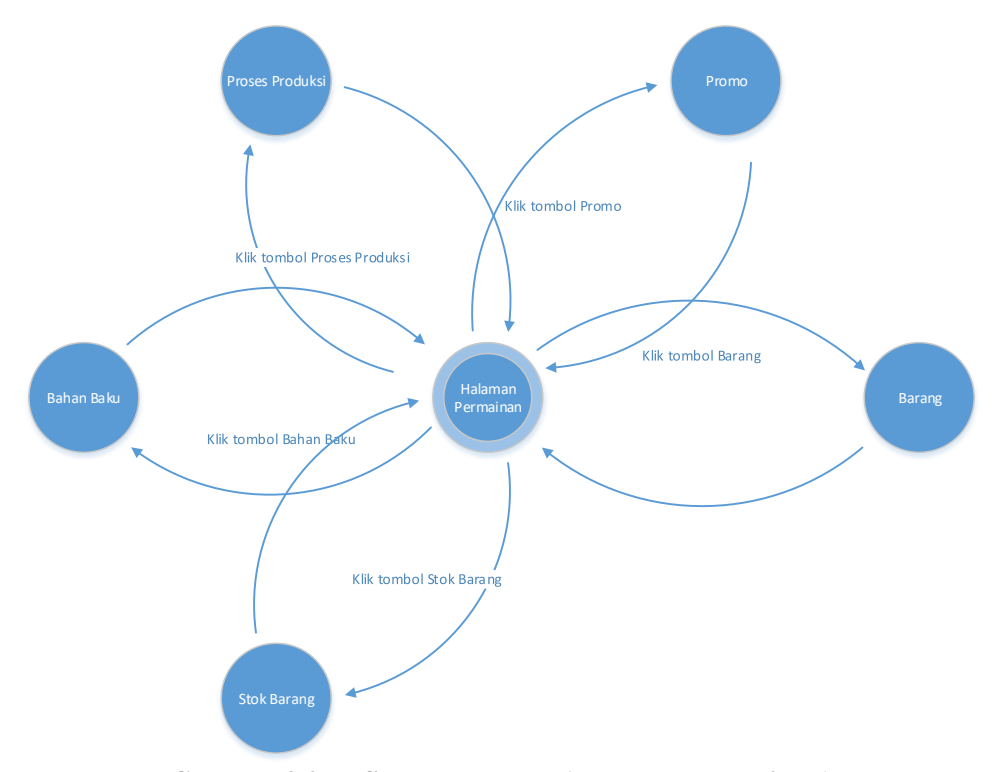

<span id="page-37-0"></span>**Gambar 3.2 : FSM antarmuka (halaman permainan)**

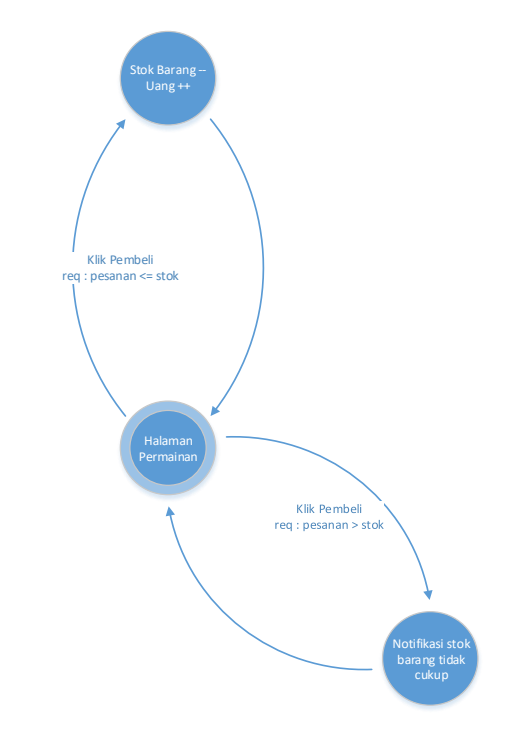

#### <span id="page-38-0"></span>**Gambar 3.3 : FSM simulasi berjualan dari penjual (pemain)**

Pad[a Gambar 3.3](#page-38-0) dijelaskan tentang FSM yang menunjukkan alur berjualan dari sisi penjual, pembeli dapat membeli lebih dari satu barang dengan jenis barang yang berbeda. Saat penjual menerima pesanan dari pembeli, stok barang yang dibeli akan berkurang dan uang penjual bertambah sesuai dengan jumlah dan harga jual barang.

Saat barang yang dipesan oleh pembeli lebih dari satu jenis dan salah satunya dengan jumlah barang yang lebih besar dari stok yang tersedia, maka akan muncul notifikasi yang memberitahu pemain bahwa stok barang tidak mencukupi dan uang penjual tidak bertambah. Sedangkan untuk jenis barang yang stoknya masih mencukupi, pesanan tetap diproses, stok barang berkurang dan uang penjual bertambah. Untuk menambah stok barang, pemain dapat memilih menu barang. FSM dapat dilihat pada [Gambar 3.4.](#page-39-0)

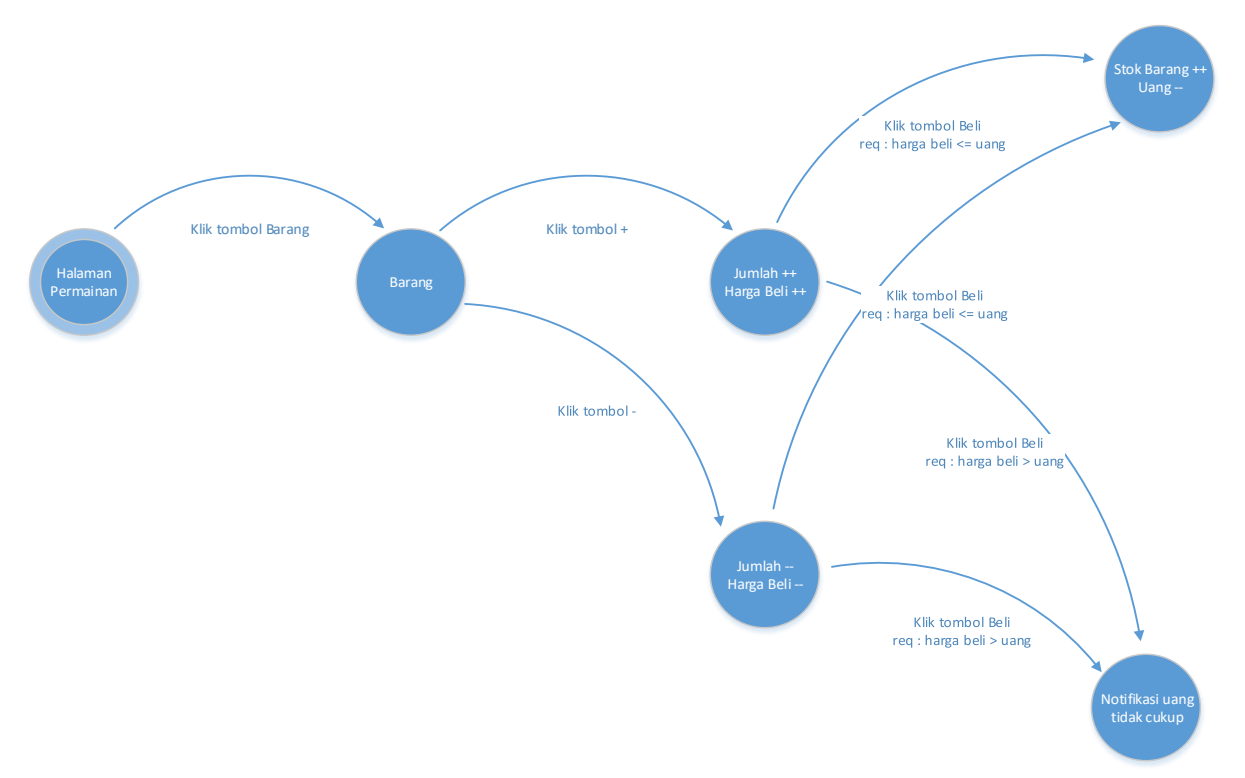

<span id="page-39-0"></span>**Gambar 3.4 : FSM simulasi menambah stok barang**

Menambah stok barang dilakukan dengan cara klik tombol barang, kemudian klik tombol + atau – pada setiap barang untuk menyesuaikan jumlah barang yang akan dibeli. Pada menu ini juga tertera harga barang yang harus dibayar oleh penjual untuk membeli barang tersebut. Jika harga barang sama dengan atau lebih kecil dari uang yang dimiliki oleh pemain, maka uang pemain akan berkurang sesuai harga barang dan stok barang bertambah. Perubahan jumlah stok barang dapat diperiksa dengan cara klik tombol stok barang. Sedangkan jika harga barang lebih besar dari uang yang dimiliki pemain, maka akan muncul notifikasi yang memberitahu pemain bahwa uang pemain tidak cukup. Untuk meningkatkan level bahan baku, pemain dapat memilih menu bahan baku. FSM dapat dilihat pada [Gambar 3.5.](#page-41-0)

Pada menu bahan baku, terdapat jarum, kain, dan benang yang terdiri dari 100 sublevel dengan level yang tak terhingga. Di halaman permainan terdapat menu bahan baku, proses produksi, dan promo. Masing - masing menu tersebut terdapat level yang dapat ditingkatkan dan memiliki tingkat kesulitan yang berbeda - beda. Dengan meningkatkan level jarum, maka kualitas jarum juga meningkat. Sehingga, pemain mendapatkan *revenue* berupa harga jual kaos yang meningkat. Begitu pula dengan level benang dan kain, harga jual jaket dan tas pun meningkat. Untuk meningkatkan level prose produksi, pemain dapat memilih menu proses produksi. FSM dapat dilihat pada [Gambar 3.6.](#page-42-0)

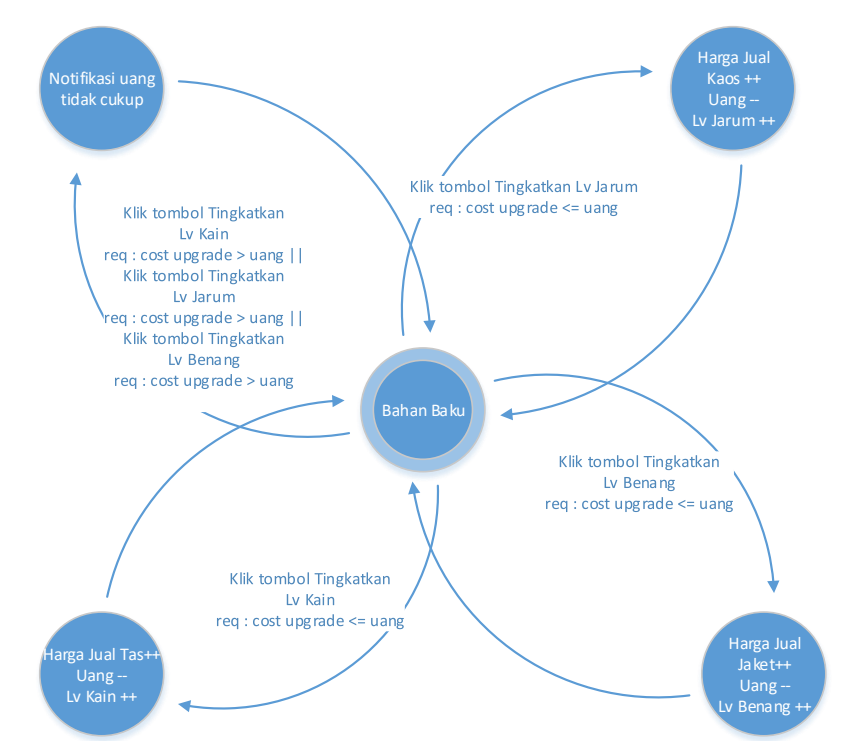

<span id="page-41-0"></span>**Gambar 3.5 : FSM simulasi meningkatkan level pada menu bahan baku**

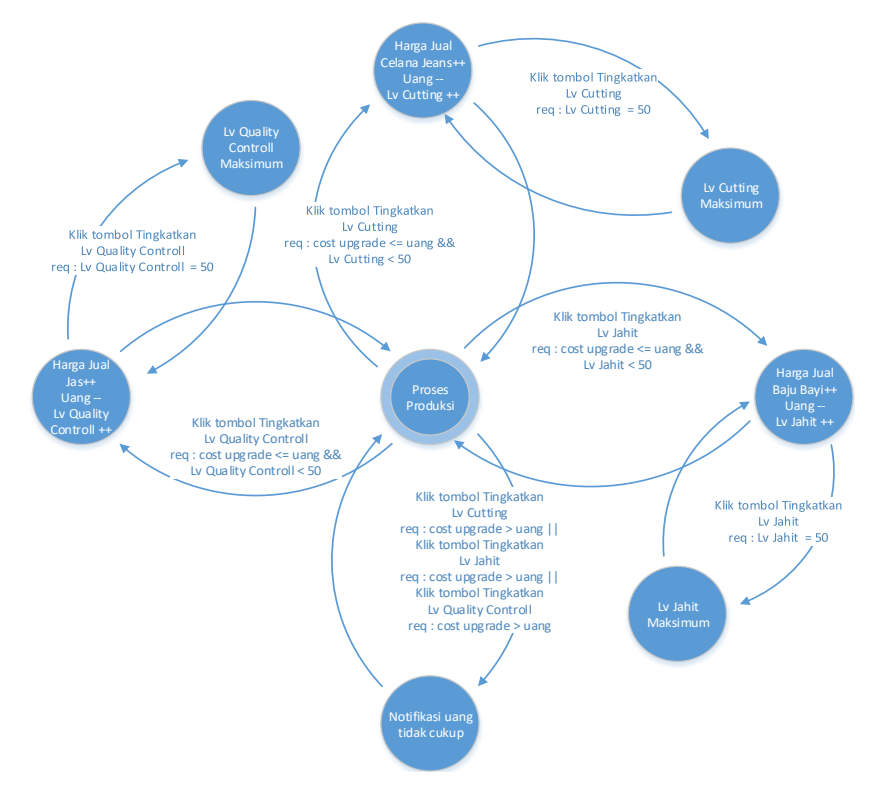

<span id="page-42-0"></span>**Gambar 3.6 : FSM simulasi meningkatkan level pada menu proses produksi**

Meningkatkan level pada menu proses produksi dapat dilakukan dengan cara klik tombol proses produksi. Pada menu proses produksi terdapat *cutting*, jahit, dan *quality controll* yang levelnya terbatas hingga 50 level saja. Namun, tingkat kesulitannya lebih tinggi jika dibandingkan dengan level yang terdapat pada menu bahan baku. Dengan meningkatkan level *cutting*, maka kualitas *cutting* juga meningkat. Sehingga, pemain mendapatkan *revenue* berupa harga jual celana jeans yang meningkat. Begitu pula dengan level jahit dan *quality controll*, harga jual baju bayi dan jas pun meningkat. Ketika level telah mencapai angka 50, maka level tidak dapat ditingkatkan lagi. Untuk meningkatkan level promo, FSM dapat dilihat pada [Gambar 3.7.](#page-43-0)

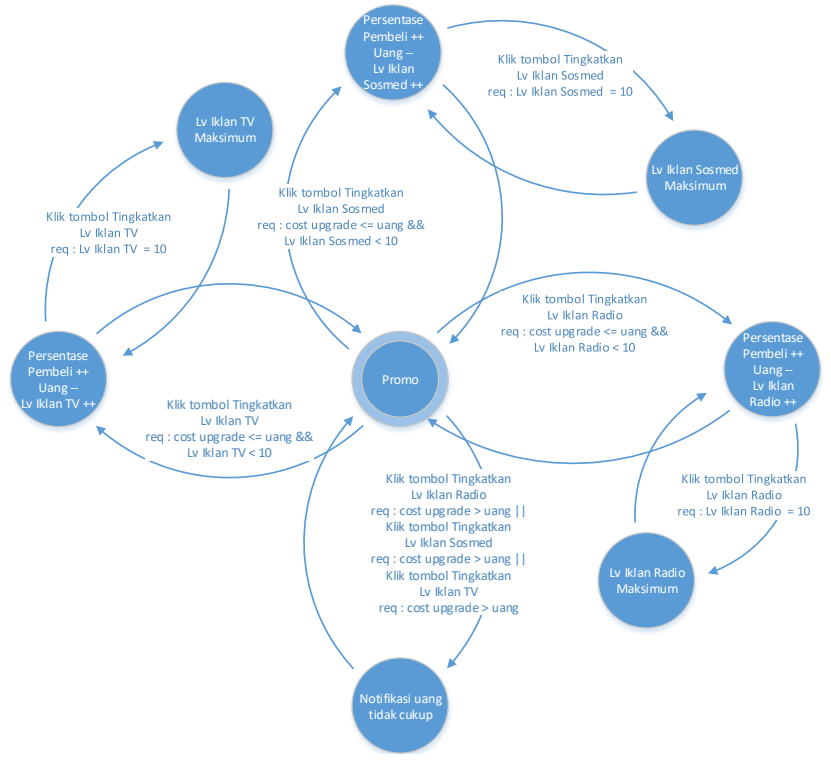

<span id="page-43-0"></span>**Gambar 3.7 : FSM simulasi meningkatkan level promo**

Meningkatkan level pada menu promo dapat dilakukan dengan cara klik tombol promo. Pada menu promo terdapat iklan sosmed, iklan radio, dan iklan TV yang levelnya terbatas hanya 10 level saja. Namun, tingkat kesulitannya lebih tinggi jika dibandingkan dengan level yang terdapat pada menu proses produksi. Dengan meningkatkan level iklan sosmed, iklan radio, dan iklan TV pemain mendapatkan *revenue* berupa persentase pembeli meningkat sebanyak 1% pada setiap levelnya. Ketika level telah mencapai angka 10, maka level tidak dapat ditingkatkan lagi.

Pada [Gambar 3.8](#page-45-0) dijelaskan mengenai FSM simulasi berjualan dari pembeli (*virtual player*). Model FSM tersebut menunjukkan alur berjualan dari sisi pembeli. Pembeli dapat membeli satu atau lebih jenis barang. Ketika barang yang dibeli lebih dari satu dan beberapa barang stoknya tidak mencukupi, maka akan muncul notifikasi yang memberitahu pemain bahwa stok barang tersebut tidak mencukupi. Namun, jenis barang lain yang stoknya masih mencukupi tetap akan diproses.

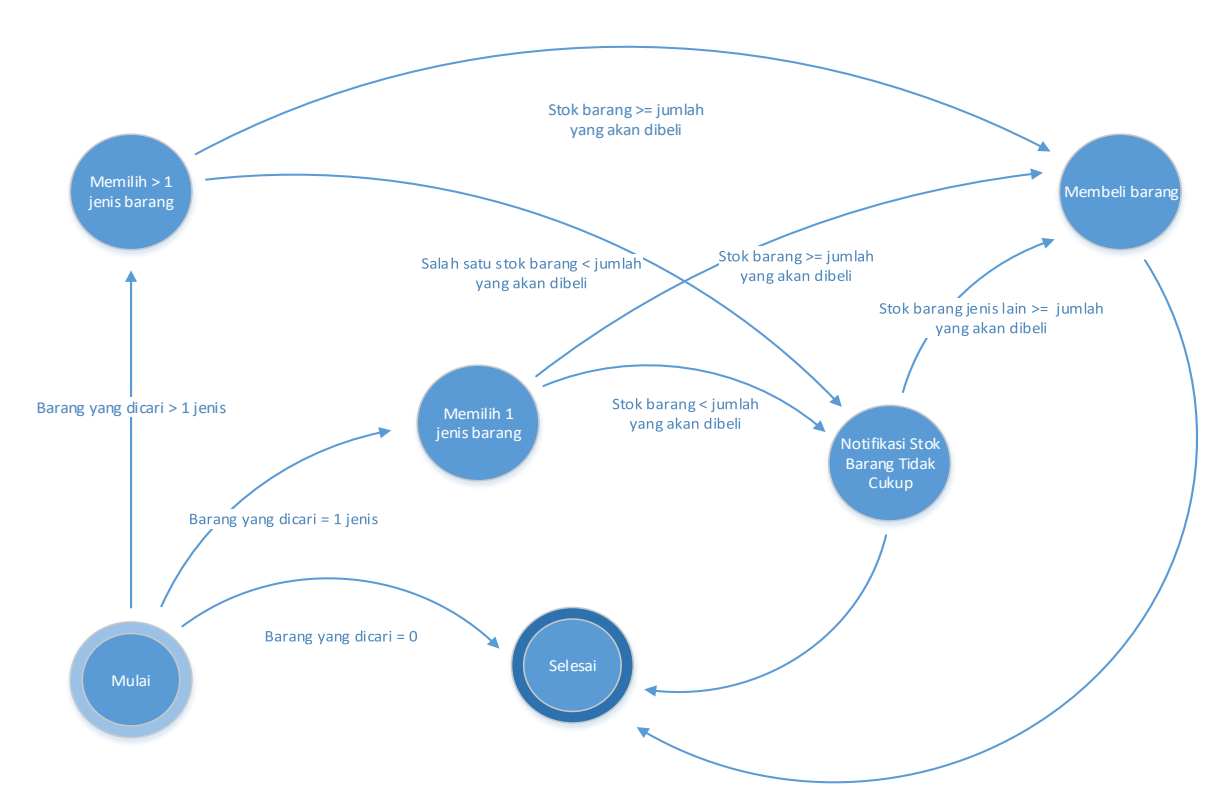

<span id="page-45-0"></span>**Gambar 3.8 : FSM simulasi berjualan dari sisi pembeli (***virtual player)*

24

## **3.3 Perancangan Tampilan Antarmuka**

Subbab ini membahas bagaimana rancangan antarmuka pengguna yang akan digunakan untuk tugas akhir. Rancangan antarmuka yang dibahas meliputi ketentuan masukan dan rancangan halaman tampilan. Dalam aplikasi ini terdapat beberapa tampilan, yaitu tampilan Awal, tampilan Credit, tampilan Bahan Baku, tampilan Proses Produksi, tampilan Promo, tampilan Barang, tampilan Barang Barang Bagian Dua, tampilan Stok Barang.

## **3.3.1 Tampilan Awal**

Tampilan awal merupakan tampilan yang pertama kali muncul ketika aplikasi dijalankan. Pada tampilan awal terdapat 3 tombol, yaitu tombol Mulai, tombol Credit, dan tombol Keluar.

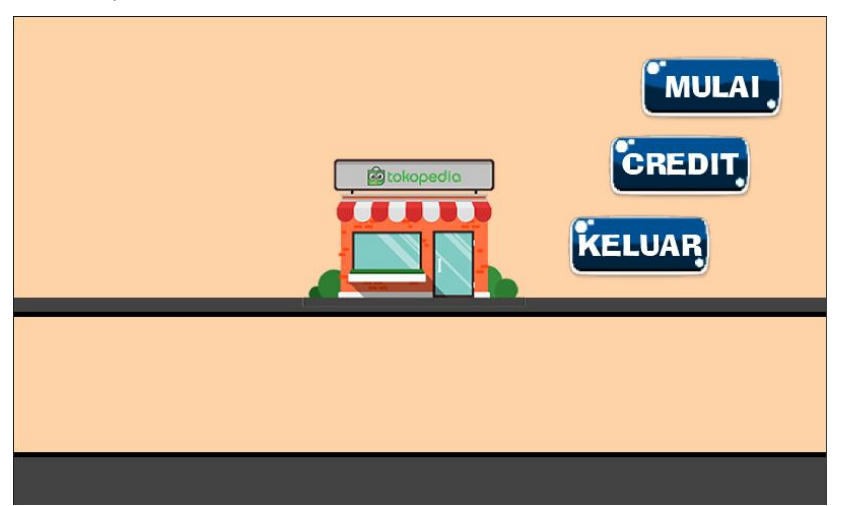

**Gambar 3.9 : Rancangan antarmuka tampilan awal**

<span id="page-46-0"></span>Seperti yang terlihat pada [Gambar 3.9](#page-46-0) :

- 1. Tombol Mulai, berfungsi untuk memulai permainan.
- 2. Tombol Credit, berfungsi untuk melihat instruksi permainan.
- 3. Tombol Keluar, berfungsi untuk keluar dari aplikasi permainan.

### **3.3.2 Tampilan Credit**

Tampilan Credit merupakan halaman yang akan menampilkan nama pengembang yang terlibat dalam pembuatan permainan simulasi ini. Selain itu juga terdapat sebuah tombol Kembali.

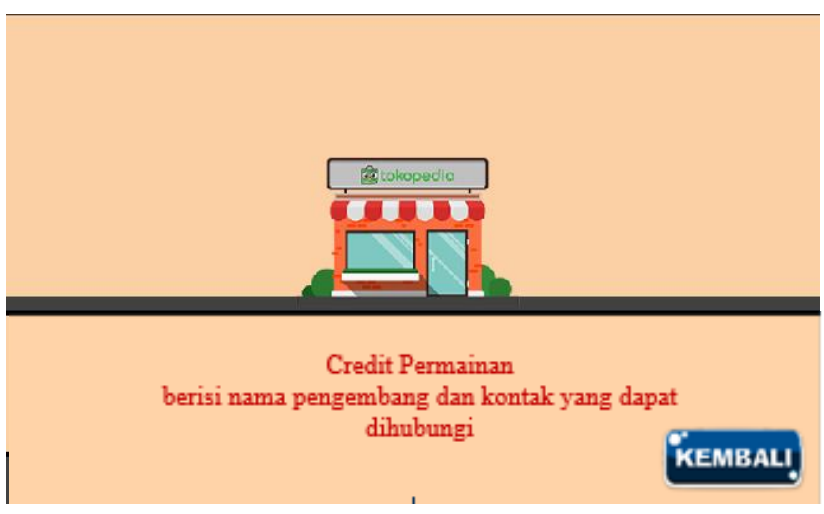

**Gambar 3.10 : Rancangan antarmuka tampilan credit**

<span id="page-47-0"></span>Seperti yang terlihat pada [Gambar 3.10](#page-47-0) :

- 1. Nama pengembang permainan simulasi, dalam hal ini adalah penulis beserta dosen pembimbing penulis dalam tugas akhir ini. Beserta kontak yang dapat dihubungi, seperti nomor telepon atau email pengembang.
- 2. Tombol Kembali, berfungsi untuk kembali pada tampilan awal permainan.

#### **3.3.3 Tampilan Bahan Baku**

Tampilan Halaman Permainan merupakan akan menampilkan simulasi jual - beli *online*. Secara umum terdiri dari tampilan uang penjual, tampilan total pengunjung, tampilan pengunjung, tampilan pembeli, dan 8 tombol yang terdiri dari tombol tingkatkan level jarum, tombol tingkatkan level benang, tombol tingkatkan level kain, tombol bahan baku, tombol proses produksi, tombol promo, tombol barang, dan tombol stok barang. Setelah pemain memilih tombol mulai, maka secara otomatis menu bahan baku akan tampil.

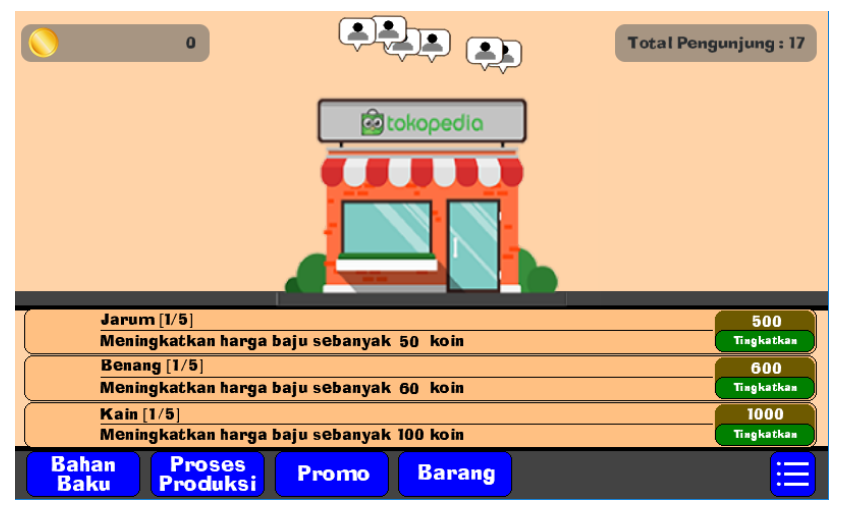

**Gambar 3.11 : Rancangan antarmuka tampilan bahan baku**

<span id="page-48-0"></span>Seperti yang terlihat pada [Gambar](#page-48-0) 3.11 :

- 1. Tombol tingkatkan level jarum, berfungsi untuk meningkatkan level jarum, dengan demikian juga meningkatkan kualitas jarum, sehingga berdampak pada peningkatan harga jual barang.
- 2. Tombol tingkatkan level benang, berfungsi untuk meningkatkan level benang, dengan demikian juga meningkatkan kualitas benang, sehingga berdampak pada peningkatan harga jual barang.
- 3. Tombol tingkatkan level kain, berfungsi untuk meningkatkan level kain, dengan demikian juga meningkatkan kualitas kain, sehingga berdampak pada peningkatan harga jual barang.
- 4. Tombol Bahan Baku berfungsi untuk menampilkan menu Bahan Baku beserta detail tombol lainnya.
- 5. Tombol Proses Produksi berfungsi untuk menampilkan menu Proses Produksi beserta detail tombol lainnya.
- 6. Tombol Promo berfungsi untuk menampilkan menu Promo beserta detail tombol lainnya.
- 7. Tombol Barang berfungsi untuk menampilkan menu Barang beserta detail tombol lainnya.
- 8. Tombol Stok Barang berfungsi untuk menampilkan sisa stok barang yang masih tersedia.

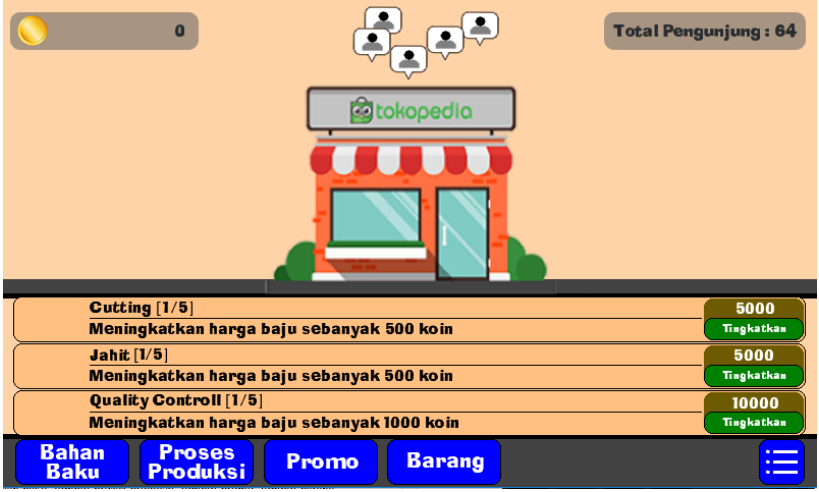

#### **3.3.4 Tampilan Proses Produksi**

<span id="page-49-0"></span>**Gambar 3.12 : Rancangan antarmuka tampilan proses produksi**

Seperti yang terlihat pada [Gambar 3.12](#page-49-0) :

- 1. Tombol tingkatkan level cutting, berfungsi untuk meningkatkan level *cutting*, dengan demikian juga meningkatkan kualitas *cutting*, sehingga berdampak pada peningkatan harga jual barang.
- 2. Tombol tingkatkan level jahit, berfungsi untuk meningkatkan level jahit, dengan demikian juga meningkatkan kualitas jahitan, sehingga berdampak pada peningkatan harga jual barang.
- 3. Tombol tingkatkan level kain, berfungsi untuk meningkatkan level kain, dengan demikian juga meningkatkan kualitas kain, sehingga berdampak pada harga jual barang.

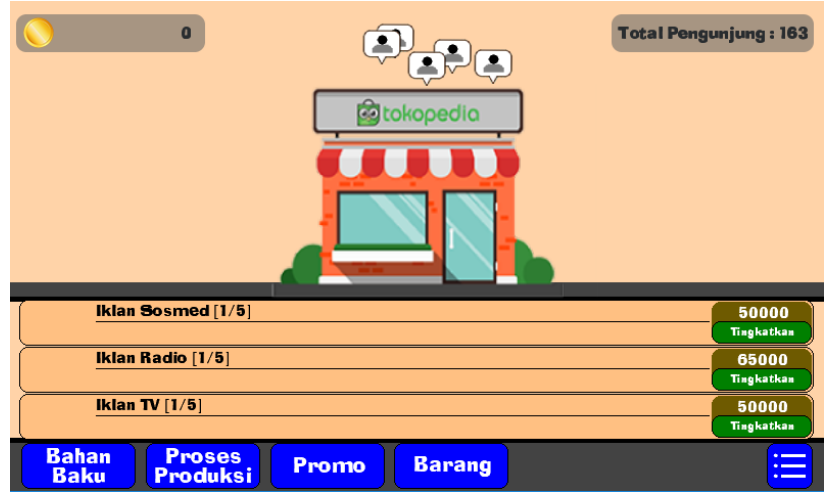

**Gambar 3.13 : Rancangan antarmuka tampilan promo**

<span id="page-50-0"></span>Tombol tingkatkan level di masing - masing menu, dapat meningkatkan harga jual barang. Harga jual barang per buah sebelum level ditingkatkan tertera pada [Tabel 3.1.](#page-51-0) Pada menu promo terdapat iklan sosmed, iklan radio, dan iklan TV yang levelnya juga dapat ditingkatkan seperti yang terlihat pada [Gambar 3.13.](#page-50-0)

- 1. Tombol tingkatkan level iklan sosmed, berfungsi untuk meningkatkan kualitas iklan sosmed dan mendapatkan peningkatan persentase pembeli.
- 2. Tombol tingkatkan level iklan radio, berfungsi untuk meningkatkan kualitas iklan radio dan mendapatkan peningkatan persentase pembeli.
- 3. Tombol tingkatkan level iklan TV, berfungsi untuk meningkatkan kualitas iklan TV dan mendapatkan peningkatan persentase pembeli.

| Nama Barang          | Harga Jual Barang (Rp) |
|----------------------|------------------------|
| Kaos                 | 109.000                |
| Jaket                | 125.000                |
| Tas                  | 159.000                |
| Sepatu               | 255.000                |
| Celana Jeans         | 155,000                |
| Baju Bayi            | 74.000                 |
| Jas                  | 505.000                |
| Jam Tangan           | 305.000                |
| <b>Running Shoes</b> | 505.000                |
| Sweater              | 120.000                |

<span id="page-51-0"></span>**Tabel 3.1 : Harga jual barang per buah**

#### **3.3.6 Tampilan Barang**

Tampilan Barang terdiri dari 5 tombol tambah stok pada masing masing barang dan sebuah tombol untuk melihat barang lainnya. Pada menu ini tersedia 10 jenis barang yang berbeda - beda. Produk yang dijual dalam permainan ini merupakan busana dan aksesori baik pria maupun wanita. Seperti yang terlihat pada [Gambar 3.14](#page-52-0) :

- 1. Gambar barang dengan detail jumlah barang dan harga yang harus dikeluarkan untuk membeli barang.
- 2. Tombol Tambah Stok yang berfungsi untuk membeli barang. Pemain dapat membeli stok barang walaupun stok belum habis,

selagi uang pemain lebih besar atau sama dengan harga beli barang. Harga beli barang per buah tercantum dala[m Tabel 3.2.](#page-53-0)

3. Tombol > yang berfungsi untuk melihat barang lain yang dijual dalam permainan ini. Seperti yang terlihat pad[a Gambar 3.15.](#page-52-1)

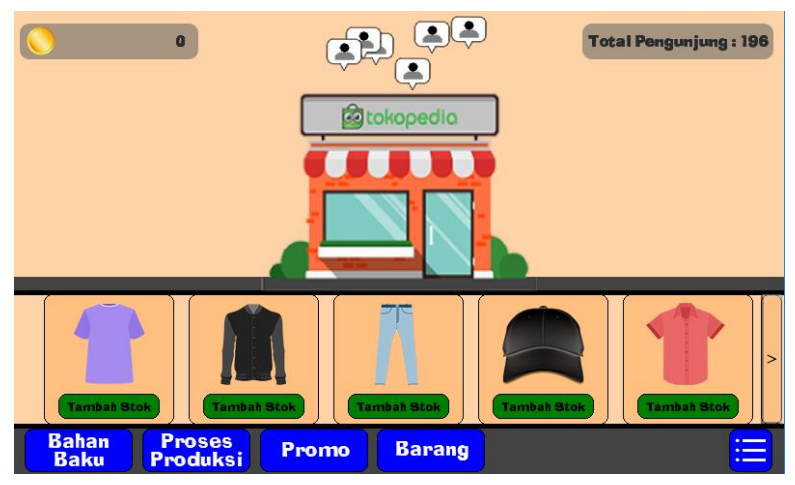

**Gambar 3.14 : Rancangan antarmuka tampilan barang**

<span id="page-52-0"></span>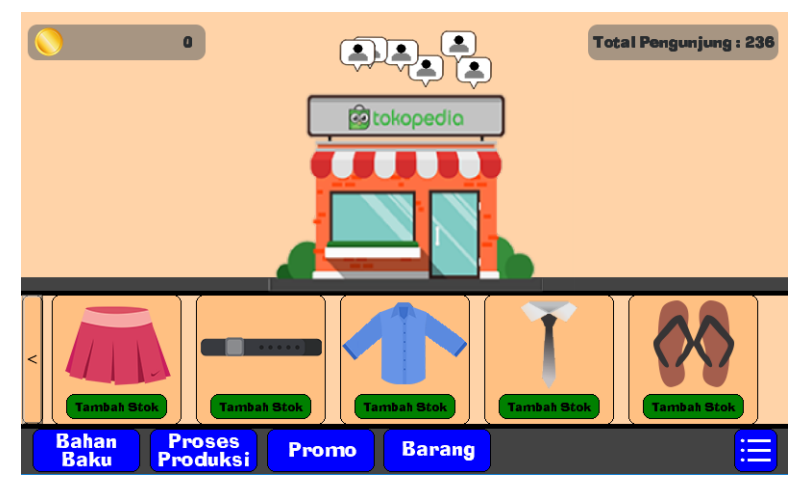

<span id="page-52-1"></span>**Gambar 3.15 : Rancangan antarmuka tampilan barang bagian dua**

<span id="page-53-0"></span>

| Nama Barang          | Harga Beli Barang (Rp) |
|----------------------|------------------------|
| Kaos                 | 105.000                |
| Jaket                | 120.000                |
| Tas                  | 155.000                |
| Sepatu               | 250.000                |
| Celana Jeans         | 150.000                |
| Baju Bayi            | 65.000                 |
| Jas                  | 500.000                |
| Jam Tangan           | 300.000                |
| <b>Running Shoes</b> | 500.000                |
| Sweater              | 115.000                |

**Tabel 3.2 : Harga beli barang per buah**

#### **3.3.7 Tampilan Stok Barang**

Tampilan Stok Barang berfungsi untuk memeriksa sisa stok barang yang tersedia. Sehingga pemain dapat mengelola lapaknya dengan baik untuk menghindari stok barang habis. Hal tersebut dapat berpengaruh pada berkurangnya penghasilan saat permainan simulasi jual - beli *online* berlangsung. Seperti yang terlihat pad[a Gambar 3.16.](#page-54-0)

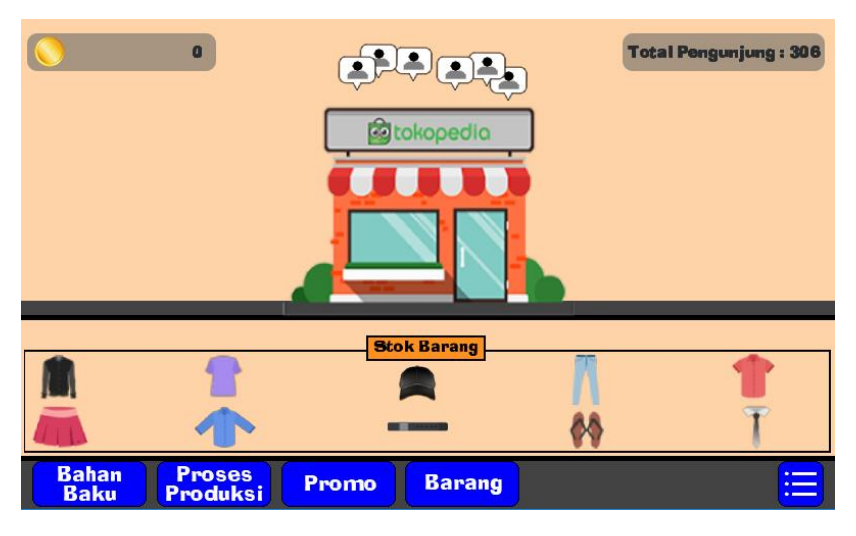

**Gambar 3.16 : Rancangan antarmuka tampilan stok barang**

## <span id="page-54-0"></span>**3.4 Perancangan Skenario Permainan**

Subbab ini membahas aturan permainan dari permainan simulasi jual - beli *online*. Pada permainan simulasi ini tidak ada kondisi menang dan kalah. Namun, dalam permainan ini akan dibuat level yang tidak terbatas dengan tingkat kesulitan yang berbeda - beda agar pemain tidak cepat merasa bosan. Dalam memainkan aplikasi permainan simulasi ini, terdapat beberapa aturan sebagai berikut :

- 1. Pada awal permaian, pemain akan diberikan modal uang sebesar 1.000.000 dan stok barang sebanyak 10 buah pada masing masing jenis barang.
- 2. Karakter dari sisi *virtual player* terbagi menjadi dua, yaitu pengunjung dan pembeli. Karakter yang tidak membeli barang disebut sebagai pengunjung, sedangkan karakter yang membeli barang disebut sebagai pembeli.
- 3. Jika pemain meningkatkan level, uang akan berkurang sesuai harga peningkatan level dan harga jual barang meningkat.
- 4. Pembeli dapat membeli barang satu atau lebih jenis barang.
- 5. Pembeli minimal membeli 1 buah barang.
- 6. Jika pembeli membeli beberapa jenis barang dan salah satu stoknya habis, maka muncul notifikasi bahwa stok barang tidak mencukupi dan barang lainnya tetap di proses seperti biasa.
- 7. Uang pemain akan bertambah sesuai dengan harga dan jumlah barang yang dibeli.
- 8. Jika stok barang habis, pemain dapat membeli barang pada menu barang. Setiap pembelian minimal 10 buah dan berlaku kelipatannya.
- 9. Tidak ada batas maksimal pembelian stok barang.
- 10. Pemain dapat membeli stok barang selagi uang yang dimiliki lebih dari atau sama dengan harga beli barang. Tidak perlu menunggu stok barang habis.
- 11. Jika pemain keluar dari permainan, data permainan tidak tersimpan ke dalam sistem. Sehingga, pemain harus mengulang permainan dari awal dengan level awal lagi.

# **4 BAB IV IMPLEMENTASI**

Pada bab ini akan dibahas mengenai implementasi dari perancangan aplikasi. Di dalamnya mencakup proses penerapan dan pengimplementasian dalam bentuk *code*, dan antarmuka yang mengacu pada rancangan yang telah dibahas sebelumnya.

### **4.1 Lingkungan Implementasi**

Lingkungan implementasi dari tugas akhir ini adalah perangkat *smartphone* dengan sistem operasi Android.

### **4.2 Implementasi Permainan**

Implementasi dari masing-masing fungsi utama dituliskan menggunakan *code* berdasarkan antarmuka utama yang ada pada permainan dan pemodelan FSM.

## **4.2.1 Implementasi Tampilan Bahan Baku**

Tampilan Bahan Baku merupakan halaman permainan yang menampilkan simulasi jual - beli *online* yang dilakukan di *marketplace* bernama BukanLapak.

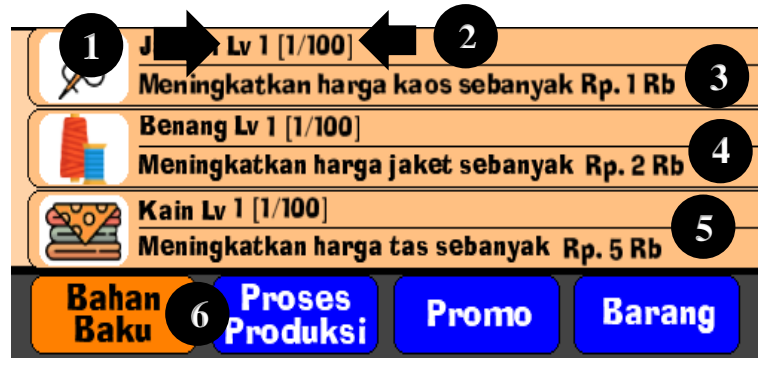

<span id="page-56-0"></span>**Gambar 4.1 : Implementasi tampilan menu bahan baku**

Tampilan bahan baku yang diimplementasikan dalam aplikasi tampak pada [Gambar 4.1](#page-56-0) **:**

- 1. Merupakan level masing masing barang yang angka levelnya tidak terbatas
- 2. Merupakan sublevel masing masing barang, pada tiap level dibatasi 100 sublevel
- 3. Keuntungan yang didapat pemain saat meningkatkan level jarum adalah kualitas jarum ditingkatkan. Maka, semakin tinggi level, semakin tinggi pula harga jual barang.
- 4. Keuntungan yang didapat pemain saat meningkatkan level benang adalah kualitas benang ditingkatkan. Maka, semakin tinggi level, semakin tinggi pula harga jual barang.
- 5. Keuntungan yang didapat pemain saat meningkatkan level kain adalah kualitas kain ditingkatkan. Maka, semakin tinggi level, semakin tinggi pula harga jual barang.
- 6. Merupakan menu yang sedang dibuka, terlihat perbedaan warna dengan menu yang lain.

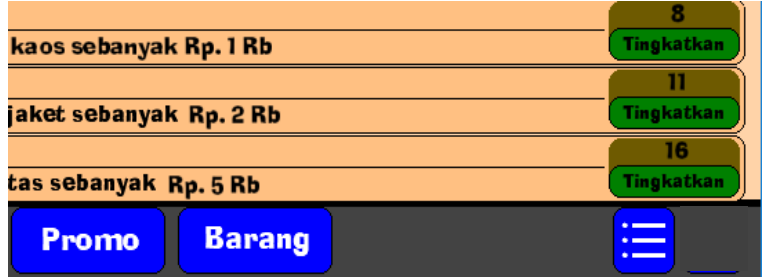

**Gambar 4.2 : Tombol tingkatkan jarum**

<span id="page-57-0"></span>[Gambar 4.2,](#page-57-0) dijelaskan tentang tombol tingkatkan yang memiliki harga berbeda - beda. Ketiganya menggunakan persamaan linear. Dimana harga peningkatan level =  $(level/constanta)^2$ . Untuk jarum dengan nilai constanta = 0,35. Benang dengan nilai constanta =  $0.3$ serta Kain dengan nilai constanta = 0,25. Pada [Kode Sumber 4.1](#page-58-0) diatur mengenai mekanisme peningkatan level dan sublevelnya.

```
if global.money >= global.harga_jarum
{
    global.harga jual kaos += global.revenue jarum
     global.money -= global.harga_jarum
    audio play sound(sn uang, 0, false)
    if global.level jarum >=1
     {
         if global.sublevel_jarum < 100 
 {
             global.sublevel_jarum += 1
             global.harga_jarum = 
power((((100*(global.level jarum-
1))+global.sublevel_jarum)/global.const_jarum),2)
             global.revenue_jarum += 1000
 }
         else
 {
             global.level_jarum += 1
             global.sublevel_jarum = 1
 } 
       }
}
```
**Kode Sumber 4.1 : Objek tingkatkan jarum**

## <span id="page-58-0"></span>**4.2.1.1 Simulasi Jual - Beli** *Online*

Pada [Kode Sumber 4.2](#page-59-0) diatur pergerakan arah dan kecepatan pengunjung dan pembeli. Pembeli dan pengunjung akan muncul secara acak dengan probabilitas 4 : 6.

```
global.num=irandom_range(1,100)
if global.num<10 {
     r=irandom_range(1,10)
    if r<=6 makethis=ob_pengunjung
         else 
         makethis=ob_pembeli
```

```
abc=instance create(x+irandom range(0,20),
y+irandom_range(-25,25), makethis)
     abc.speed=2
     abc.direction=180
}
```
#### **Kode Sumber 4.2 : Objek kontrol pengunjung**

<span id="page-59-0"></span>Pada [Kode Sumber 4.3](#page-63-0) diatur bahwa saat pemain klik pembeli, maka ikon pembeli dihapuskan. Kemudian, uang bertambah sesuai jumlah dan harga jual barang. Harga dan jumlah barang yang dibeli akan di acak dengan maksimal 5 buah pada 1 jenis barang. Jika stok barang lebih kecil dari jumlah pesanan, maka muncul notifikasi bahwa stok barang tidak mencukupi.

```
random barang = irandom range(1,10)random jumlah = irandom range(1,5)if(random\ barang == 1){
    if(global.stok kaos - random jumlah >=0) {
global.money+=global.harga_jual_kaos*random_jumlah
         global.stok_kaos -= random_jumlah}
    else if (global.stok kaos - random jumlah < 0)
 {
             show message ("Stok kaos tidak mencukupi")
 }
}
if(random\,\,barang = 2){
    if(global.stok<sub>j</sub>aket - random<sub>j</sub>umlah >=0)\sim \sim \sim \simglobal.money+=global.harga_jual_jaket*random_jumlah
        global.stok jaket -= random jumlah}
    else if (global.stok jaket - random jumlah < \theta)
```

```
 {
            show message ("Stok jaket tidak mencukupi")
 }
}
if(random\ barang == 3){
    if(global.stok tas - random jumlah >=0) {
global.money+=global.harga_jual_tas*random_jumlah
         global.stok_tas -= random_jumlah}
     else if (global.stok tas - random jumlah \langle \theta \rangle {
            show message ("Stok tas tidak mencukupi")
 }
}
if(random\,\,bar\,\,bar\,\,anq\, = 4){
    if(global.stok septu - random jumlah >=0) {
global.money+=global.harga_jual_sepatu*random_jumlah
         global.stok_sepatu -= random_jumlah}
    else if (global.stok sepatu - random jumlah ( 0) {
            show message ("Stok sepatu tidak mencukupi")
         }
}
if(random\ barang == 5){
    if(global.stok jeans - random jumlah >=0)
     {
global.money+=global.harga_jual_jeans*random_jumlah
```

```
global. stok jeans -= random jumlah}
    else if (global.stok jeans - random jumlah \langle 0 \rangle {
            show message ("Stok jeans tidak mencukupi")
 }
}
if(random barang == 6){
    if(global.stok baby - random jumlah >=0) {
global.money+=global.harga_jual_baby*random_jumlah
        global.stok baby -= random jumlah}
     else// if (global.stok baby - random jumlah < 0) {
             show_message ("Stok baju bayi tidak 
mencukupi")
 }
}
if(random\ barang == 7){
    if(global.stok running - random jumlah >=0) {
global.money+=global.harga_jual_running*random_jumlah
        global.\,stok running -= random jumlah}
     else// if (global.stok running - random jumlah \langle0)
 {
             show_message ("Stok running shoes tidak 
mencukupi")
 }
}
if(random\|baran\theta = 8)
```

```
{
    if(global.stok jam - random jumlah >=0) {
global.money+=global.harga_jual_jam*random_jumlah
        global.stok \overline{j}am -= random \overline{j}umlah}
    else if (global.stok jam - random jumlah \langle 0 \rangle {
             show_message ("Stok jam tangan tidak 
mencukupi")
 }
}
if(random\|bara\| = 9){
     if(global.stok_coat - random_jumlah >=0)
     {
global.money+=global.harga_jual_coat*random_jumlah
         global.stok_coat -= random_jumlah}
    else if (global.stok coat - random jumlah ( 0) {
             show_message ("Stok jas tidak mencukupi")
 }
}
if(random\ barang == 10){
     if(global.stok_sweater - random_jumlah >=0)
     {
global.money+=global.harga_jual_sweater*random_jumlah
        global.stok sweater -= random jumlah}
    else if (global.stok sweater - random jumlah ( 0) {
             show_message ("Stok sweater tidak 
mencukupi")
 }
```
instance destroy();

# **Kode Sumber 4.3 : Objek pembeli**

## **4.2.2 Implementasi Tampilan Proses Produksi**

Tampilan Proses Produksi merupakan halaman permainan yang akan menampilkan dengan detail pada menu tersebut.

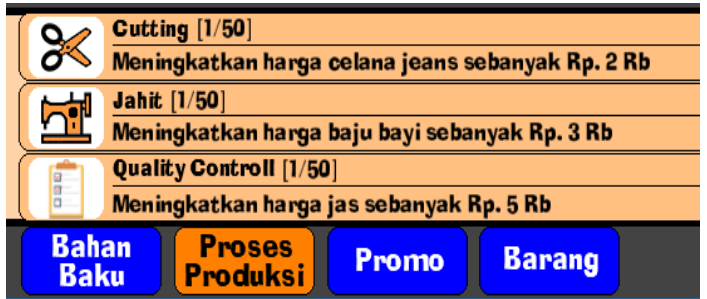

<span id="page-63-1"></span>**Gambar 4.3 : Implementasi tampilan menu proses produksi**

Tampilan menu proses produksi yang diimplementasikan dalam aplikasi tampak pada [Gambar 4.3.](#page-63-1)

- 1. Merupakan level masing masing barang yang angka levelnya terbatas sampai 50 level saja.
- 2. Keuntungan yang didapat pemain saat meningkatkan level *cutting* adalah kualitas *cutting* meningkat. Semakin tinggi level, maka semakin tinggi pula harga jualnya.
- 3. Keuntungan yang didapat pemain saat meningkatkan level jahit adalah kualitas jahit meningkat. Semakin tinggi level, maka semakin tinggi pula harga jualnya.
- 4. Keuntungan yang didapat pemain saat meningkatkan level *quality controll* adalah kualitas *quality controll* meningkat. Semakin tinggi level, maka semakin tinggi pula harga jualnya.
- 5. Merupakan menu yang sedang dibuka, terlihat perbedaan warna dengan menu yang lain.

}

<span id="page-63-0"></span>

|                   | 35                |
|-------------------|-------------------|
| sebanyak Rp. 2 Rb | <b>Tingkatkan</b> |
|                   |                   |
| anyak Rp. 3 Rb    | <b>Tingkatkan</b> |
|                   |                   |
| Rp. 5 Rb          | <b>Tingkatkan</b> |
| <b>Barang</b>     |                   |

**Gambar 4.4 : Tombol tingkatkan** *cutting*

<span id="page-64-0"></span>[Gambar 4.4,](#page-64-0) dijelaskan tentang tombol tingkatkan yang memiliki harga berbeda - beda. Ketiganya menggunakan persamaan exponensial, dengan nilai constanta  $A = 100$ . Dimana harga peningkatan level = constanta A \* exp (constanta B \* level) constanta A. Untuk cutting dengan nilai constanta B = 3. Jahit dengan nilai constanta B = 3,5 serta *quality control* dengan nilai constanta B  $= 4$ . Pada [Kode Sumber 4.4](#page-64-1) diatur mengenai mekanisme peningkatan level dan sublevelnya.

```
if global.money >= global.harga_cutting
{
    global.harga jual jeans += global.revenue cutting
     global.money -= global.harga_cutting
     audio_play_sound(sn_uang,0,false)
    if global.sublevel cutting < 50
\overline{\phantom{a}} global.sublevel_cutting += 1
       global.harga cutting = global.a * exp
(global.b*global.sublevel_cutting) - global.a
       global.revenue cutting += 1000
     }
}
```
<span id="page-64-1"></span>**Kode Sumber 4.4 : Objek tingkatkan** *cutting*

# **4.2.3 Implementasi Tampilan Menu Promo**

Tampilan Proses Produksi merupakan halaman permainan yang akan menampilkan dengan detail pada menu tersebut.

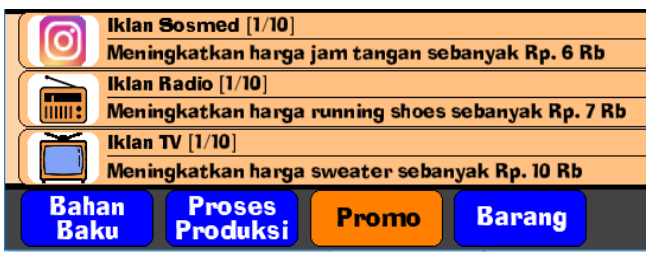

**Gambar 4.5 : Implementasi tampilan menu promo**

<span id="page-65-0"></span>Tampilan Toko yang diimplementasikan dalam aplikasi tampak pada [Gambar 4.5.](#page-65-0)

- 1. Merupakan level masing masing barang yang angka levelnya terbatas sampai 10 level saja.
- 2. Keuntungan yang didapat pemain saat meningkatkan level iklan sosmed adalah persentase pembeli ditingkatkan sebanyak 1%. Semakin tinggi level, maka semakin banyak pula pembelinya.
- 3. Keuntungan yang didapat pemain saat meningkatkan level iklan radio adalah persentase pembeli ditingkatkan sebanyak 1%. Semakin tinggi level, maka semakin banyak pula pembelinya.
- 4. Keuntungan yang didapat pemain saat meningkatkan level iklan TV adalah persentase pembeli ditingkatkan sebanyak 1%. Semakin tinggi level, maka semakin banyak pula pembelinya.
- 5. Merupakan menu yang sedang dibuka, terlihat perbedaan warna dengan menu yang lain.

| a jam tangan sebanyak Rp. 6 Rb    | 639<br>Tingkatkan |
|-----------------------------------|-------------------|
| a running shoes sebanyak Rp. 7 Rb | Tingkatkan        |
| a sweater sebanyak Rp. 10 Rb      | 803<br>Tingkatkan |
| <b>Barang</b><br>Promo            |                   |

**Gambar 4.6 : Tombol tingkatkan iklan sosmed**

<span id="page-66-0"></span>[Gambar 4.6,](#page-66-0) dijelaskan tentang tombol tingkatkan yang memiliki harga berbeda - beda. Ketiganya menggunakan persamaan exponensial, dengan nilai constanta  $A = 100$ . Dimana harga peningkatan level = constanta  $A * exp$  (constanta  $B * level$ ) constanta A. Untuk iklan sosmed dengan nilai constanta B = 2. Iklan Radio dengan nilai constanta  $B = 2,1$  serta iklan TV dengan nilai constanta B = 2,2. Pad[a Kode Sumber 4.5](#page-66-1) diatur mengenai mekanisme peningkatan level dan sublevelnya.

```
if global.money >= global.harga_sosmed
{
     global.harga_jual_jam += global.revenue_sosmed
     global.money -= global.harga_sosmed
    audio play sound(sn uang,0,false)
        if global.sublevel sosmed < 10
         {
             global.sublevel_sosmed += 1
            global.harga sosmed = global.a * exp
(global.e*global.sublevel_sosmed) - global.a
             global.revenue_sosmed += 1000
 }
}
```
<span id="page-66-1"></span>**Kode Sumber 4.5 : Objek tingkatkan iklan sosmed**

## **4.2.4 Implementasi Tampilan Menu Barang**

Tampilan menu barang merupakan halaman permainan yang akan menampilkan simulasi membeli stok di BukanLapak. Pemain dapat membeli barang minimal 10 buah dengan kelipatannya. Tampilan menu barang yang diimplementasikan dalam aplikasi tampak pada [Gambar 4.7.](#page-67-0)

- 1. Harga beli barang yang harus dibayar oleh pemain saat membeli stok barang. Tabel harga beli per buah tertera pada [Tabel 3.2.](#page-53-0)
- 2. Jumlah barang yang dibeli.
- 3. Tombol + yang berfungsi menambah jumlah barang.
- 4. Tombol yang berfungsi untuk mengurangi jumlah barang.
- 5. Tombol beli untuk membeli barang.
- 6. Merupakan menu yang sedang dibuka, terlihat perbedaan warna dengan menu yang lain.

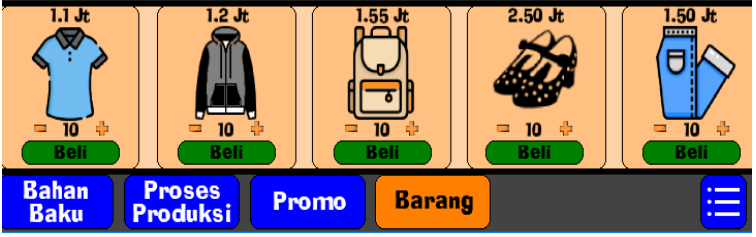

**Gambar 4.7 : Implementasi tampilan menu barang**

<span id="page-67-0"></span>Pada [Kode Sumber 4.6](#page-68-0) diatur mengenai mekanisme membeli stok barang. Saat harga beli lebih besar dari uang pemain, maka akan muncul notifikasi bahwa uang tidak cukup.

```
if global.money >= 
global.harga_beli_kaos*global.tambah_stok_kaos
{
    global.stok kaos+=global.tambah stok kaos
     global.money -= 
global.harga beli kaos*global.tambah stok kaos
```

```
audio play sound(sn uang,0,false)
}
else
{
    show message("Uang anda tidak cukup")
}
AdColony_ShowVideo("vz81ee2bfff54c45fbad");
```
# **Kode Sumber 4.6 : Objek beli kaos**

## <span id="page-68-0"></span>**4.2.5 Implementasi Tampilan Menu Stok Barang**

Tampilan menu stok barang merupakan halaman permainan yang akan menampilkan detail sisa stok barang.

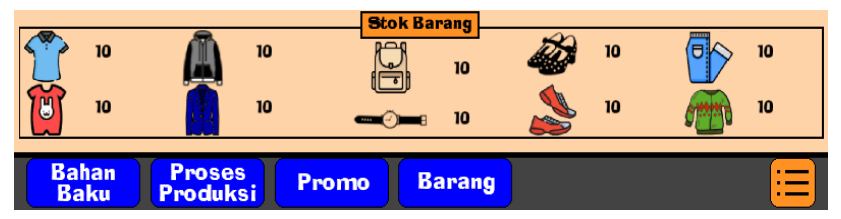

**Gambar 4.8 : Implementasi tampilan menu stok barang**

<span id="page-68-1"></span>Tampilan Pasar yang diimplementasikan dalam aplikasi tampak pada [Gambar 4.8.](#page-68-1)

- 1. Merupakan gambar baju dengan detail sisa stoknya, di awal permainan pemain diberikan modal sebanyak 10 buah tiap jenis barang dan akan berkurang seiring banyaknya pembeli di BukanLapak.
- 2. Merupakan menu yang sedang dibuka, terlihat perbedaan warna dengan menu yang lain.

## **4.2.6 Implementasi Tampilan Flash Sale**

Tampilan ikon flash sale di halaman permainan seperti yang terlihat pada [Gambar 4.9](#page-69-0) yang muncul secara acak dengan peluang 1/30. Jika pemain menekan ikon tersebut, maka harga jual barang

menjadi 80% dari harga awal selama 10 detik. Setelah 10 detik, harga jual barang kembali ke harga awal.

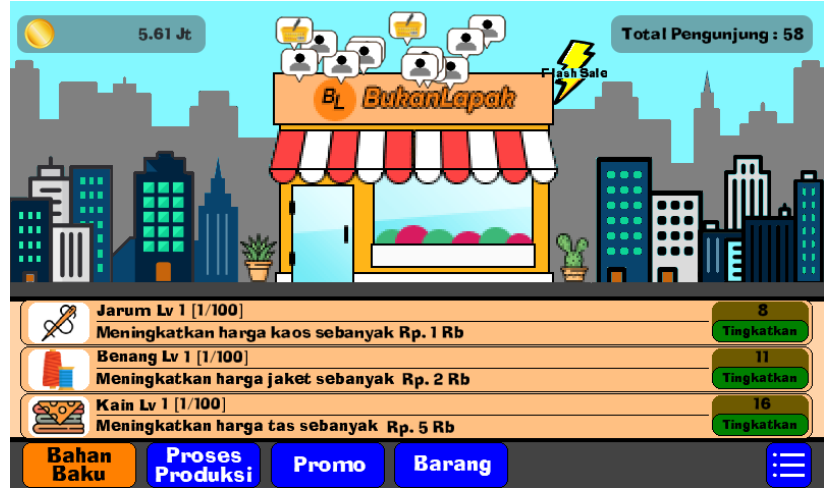

<span id="page-69-0"></span>**Gambar 4.9 : Implementasi tampilan ikon flash sale**

# **5 BAB V PENGUJIAN DAN EVALUASI**

Pada bab ini akan dijelaskan mengenai rangkaian uji coba dan evaluasi yang dilakukan*.* Proses pengujian dilakukan menggunakan metode *blackbox* berdasarkan skenario yang telah ditentukan.

## **5.1 Lingkungan Uji Coba**

Lingkungan pengujian sistem pada pengerjaan Tugas Akhir ini dilakukan pada lingkungan dan alat kakas sebagai berikut:

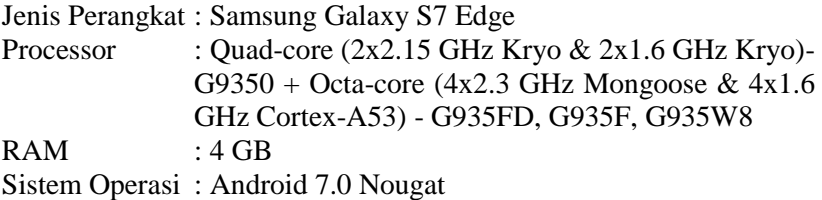

### **5.2 Pengujian Fungsionalitas**

Pengujian fungsionalitas sistem dilakukan dengan menyiapkan sejumlah skenario sebagai tolok ukur keberhasilan pengujian. Pengujian fungsionalitas dilakukan dengan mengacu pada model FSM yang telah dijelaskan pada subbab [3.2.2](#page-35-0) Pengujian fungsionalitas yang terdapat pada aplikasi dijabarkan sebagai berikut:

### **5.2.1 Uji Coba Pada Halaman Awal**

Pada subbab ini dijelaskan secara detil mengenai skenario yang dilakukan dan hasil yang didapatkan dari pengujian fungsionalitas perangkat lunak yang dibangun pada halaman awal seperti yang terlihat pada [Tabel 5.1.](#page-71-0) Penjelasan disajikan dengan menampilkan kondisi awal, masukan, keluaran, hasil yang dicapai, dan kondisi akhir.

Pada halaman awal yang akan diuji adalah fungsionalitas tombol yang terdapat di halaman awal, yaitu tombol Mulai, tombol Credit, dan tombol Keluar. Tampilan halaman awal adalah dapat dilihat pada [Gambar 5.1.](#page-71-1)

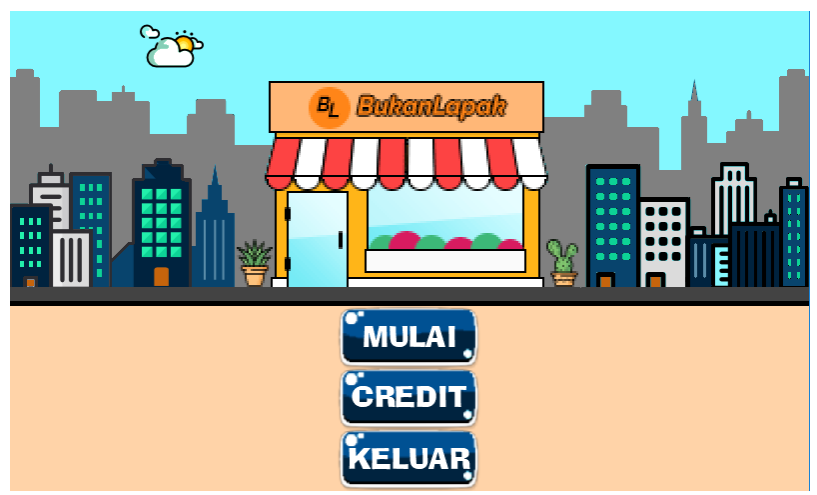

**Gambar 5.1 : Halaman awal permainan**

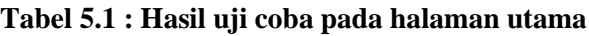

<span id="page-71-1"></span><span id="page-71-0"></span>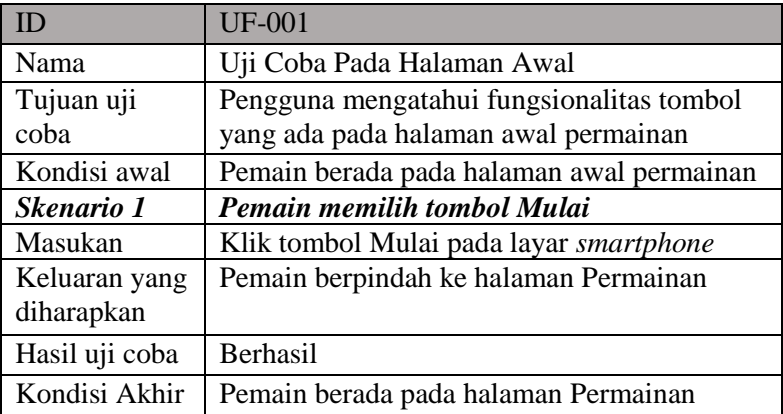
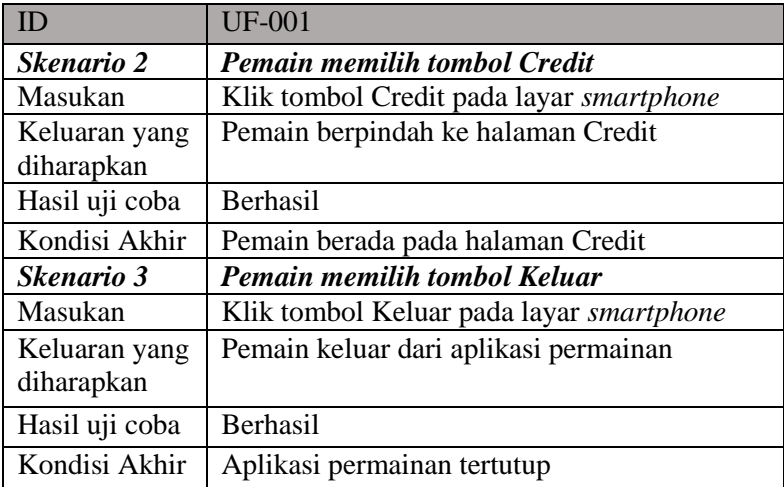

Hasil uji dari skenario 1 berpindah ke halaman permainan dapat dilihat pada [Gambar 5.2.](#page-72-0) [Gambar 5.3](#page-73-0) merupakan hasil uji skenario 2 berpindah ke halaman Credit seperti yang terlihat pada. Sedangkan dari skenario 3 saat pemain memilih tombol Keluar, maka akan keluar dari aplikasi permainan.

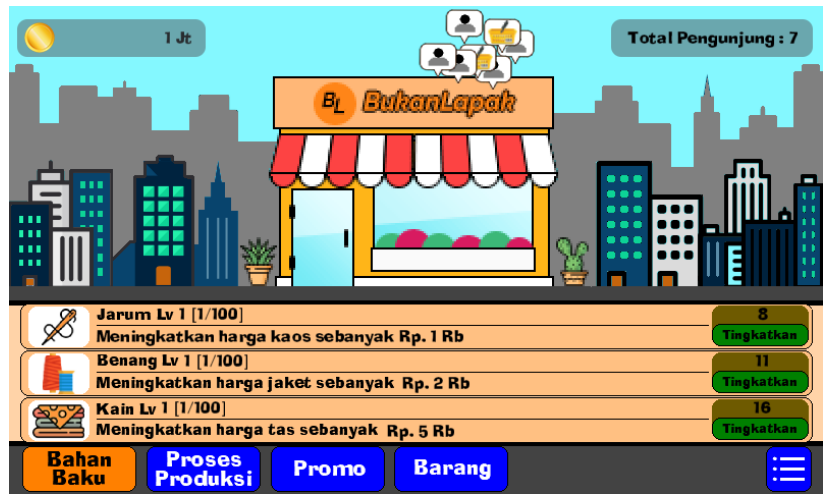

<span id="page-72-0"></span>**Gambar 5.2 : Halaman permainan menu bahan baku**

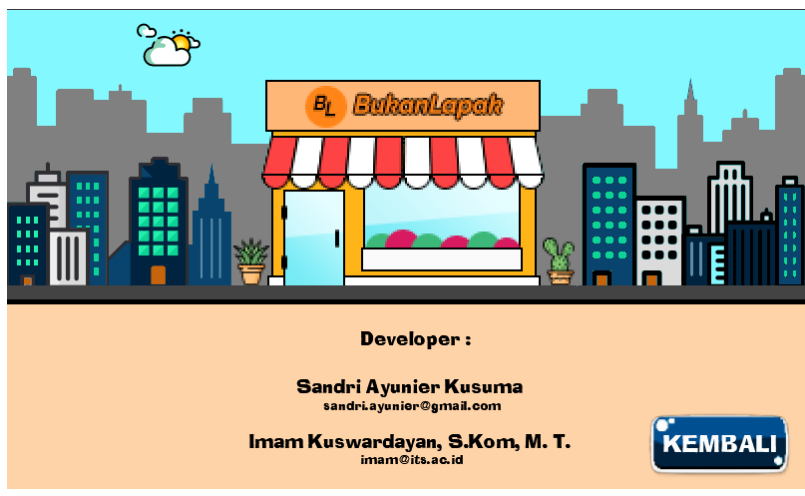

**Gambar 5.3 : Halaman credit**

# <span id="page-73-0"></span>**5.2.2 Uji Coba Pada Menu Bahan Baku**

Pada subbab ini dijelaskan secara detil mengenai skenario yang dilakukan dan hasil yang didapatkan dari pengujian fungsionalitas perangkat lunak yang dibangun pada halaman bahan baku seperti yang terlihat pada [Tabel 5.2.](#page-73-1) Penjelasan disajikan dengan menampilkan kondisi awal, masukan, keluaran, hasil yang dicapai, dan kondisi akhir.

Pada menu bahan baku yang akan diuji adalah fungsionalitas tombol yang terdapat di menu bahan baku, yaitu tombol Tingkatkan level jarum, dan tombol Tingkatkan level benang, tombol Tingkatkan level kain. Tampilan menu dapat dilihat pada [Gambar 5.2.](#page-72-0)

<span id="page-73-1"></span>

| $\Box$                                                                                         | $UF-002$                        |
|------------------------------------------------------------------------------------------------|---------------------------------|
| Nama                                                                                           | Uji Coba Pada Halaman permainan |
| Tujuan uji coba   Pengguna mengetahui fungsionalitas tombol<br>yang ada pada halaman permainan |                                 |

**Tabel 5.2 : Hasil uji coba pada halaman permainan**

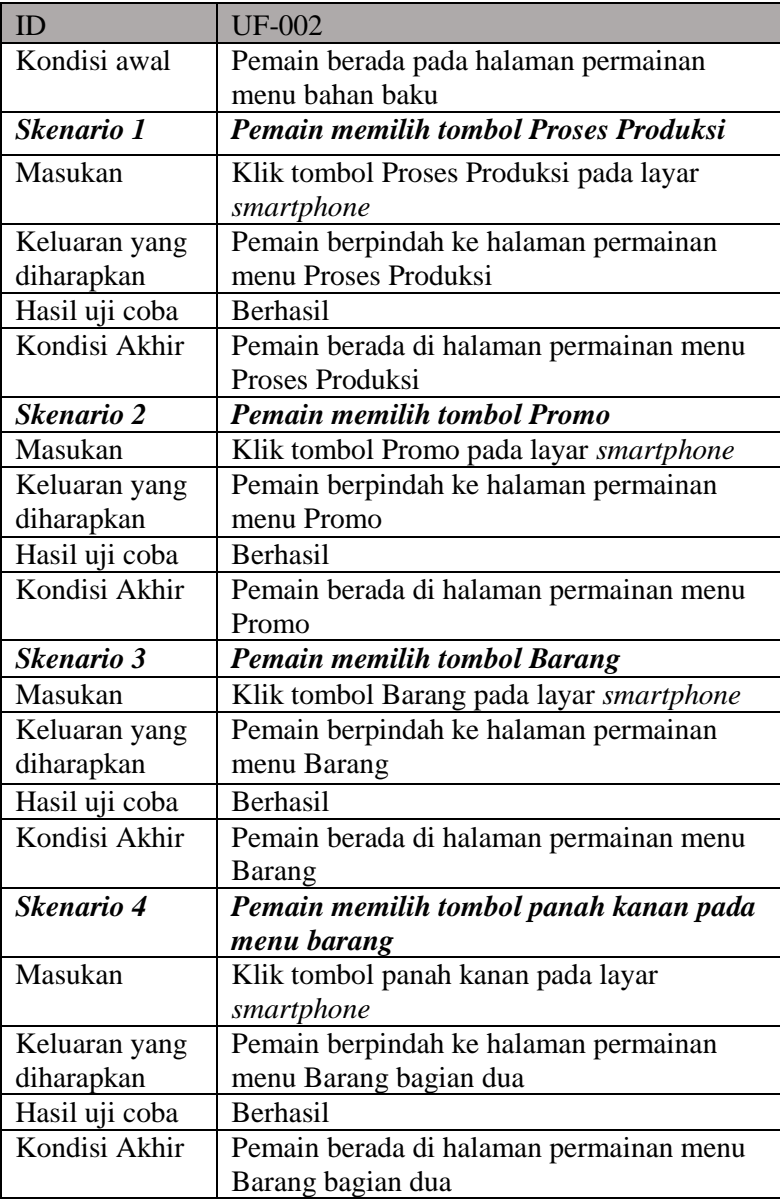

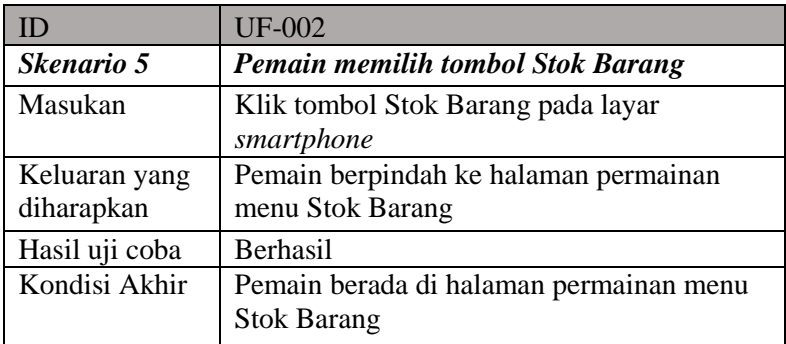

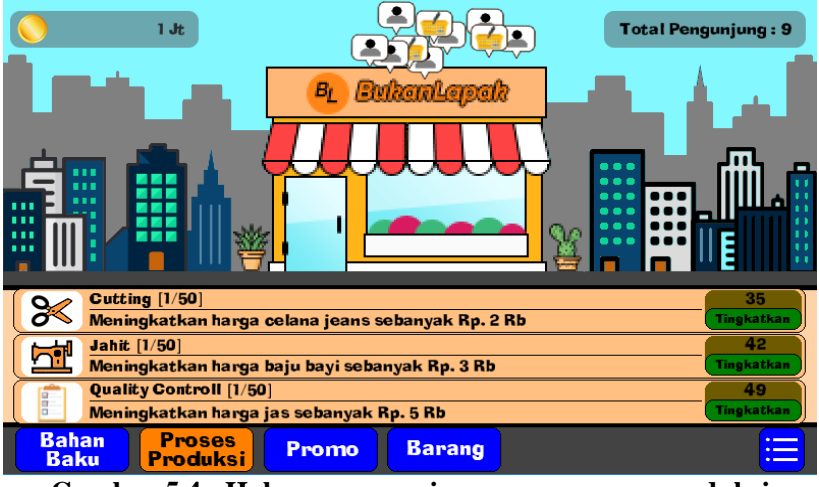

<span id="page-75-0"></span>**Gambar 5.4 : Halaman permainan menu proses produksi**

Hasil uji dari skenario 1, akan berpindah ke halaman Permainan menu Proses Produksi. Gambar tampilan dapat dilihat pada [Gambar 5.4.](#page-75-0)

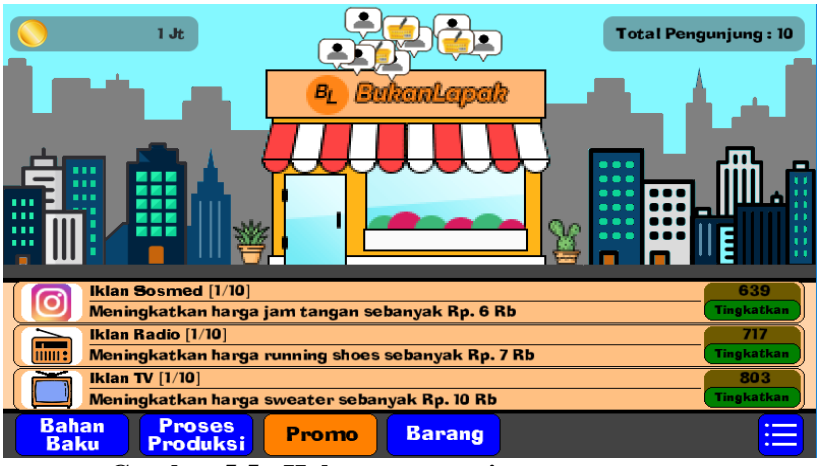

**Gambar 5.5 : Halaman permainan menu promo**

<span id="page-76-0"></span>Hasil uji skenario 2, akan berpindah ke halaman Permainan menu Promo. Gambar tampilan dapat dilihat pada [Gambar 5.5.](#page-76-0)

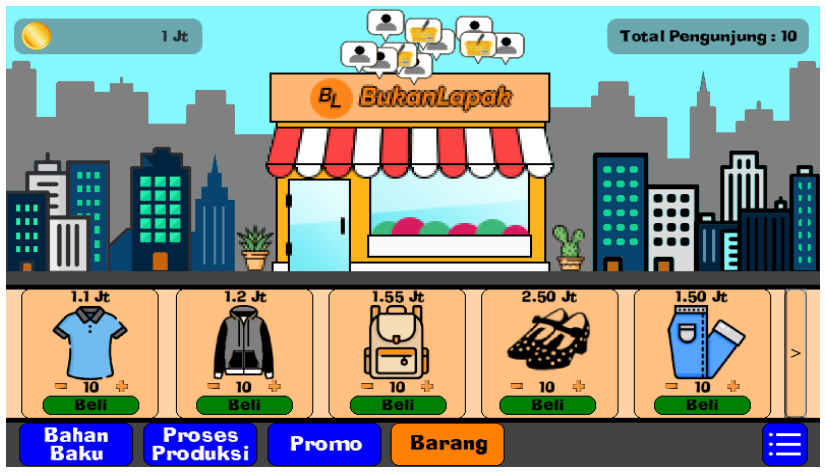

**Gambar 5.6 : Halaman permainan menu barang**

<span id="page-76-1"></span>Hasil uji skenario 3, akan berpindah ke halaman Permainan menu Barang. Gambar tampilan dapat dilihat pada [Gambar 5.6.](#page-76-1)

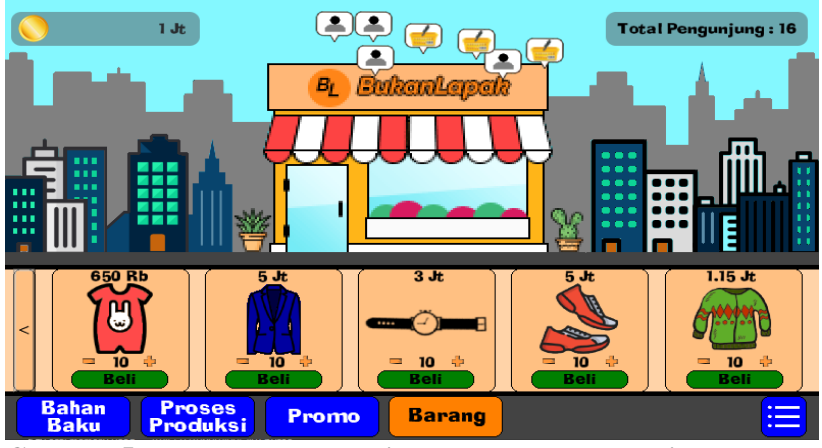

**Gambar 5.7 : Halaman permainan menu barang bagian dua**

<span id="page-77-0"></span>Hasil uji skenario 4, akan berpindah ke halaman Permainan menu Barang bagian dua. Gambar tampilan dapat dilihat pada [Gambar 5.7.](#page-77-0) Hasil uji skenario 5, akan berpindah ke halaman Permainan menu Stok Barang. Gambar tampilan dapat dilihat pada [Gambar 5.8.](#page-77-1)

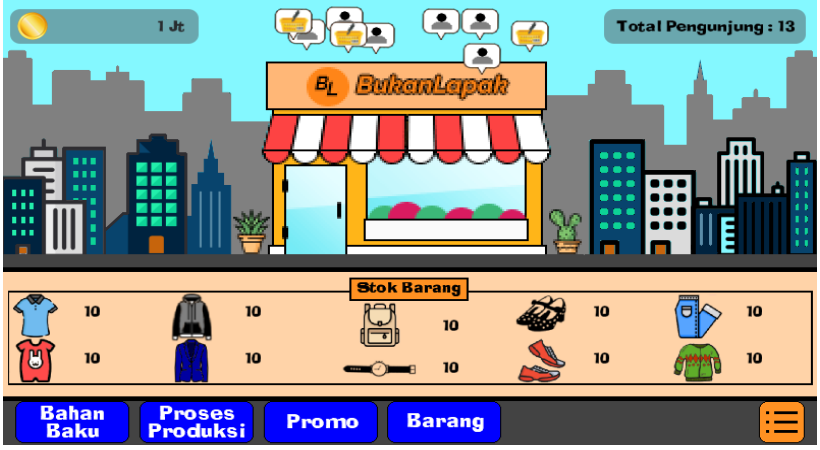

<span id="page-77-1"></span>**Gambar 5.8 : Halaman permainan menu stok barang**

### **5.2.3 Uji Coba Simulasi Berjualan Online**

Pada subbab ini dijelaskan secara detil mengenai skenario yang dilakukan dan hasil yang didapatkan dari pengujian fungsionalitas perangkat lunak yang dibangun pada simulasi jual - beli *online* seperti yang terlihat pada [Tabel 5.3.](#page-78-0) Penjelasan disajikan dengan menampilkan kondisi awal, masukan, keluaran, hasil yang dicapai, dan kondisi akhir.

<span id="page-78-0"></span>

| ID              | <b>UF-003</b>                               |  |
|-----------------|---------------------------------------------|--|
| Nama            | Uji Coba Simulasi Berjualan Online          |  |
| Tujuan uji coba | Pemain dapat menyimulasikan cara menjual    |  |
|                 | barang di dalam permainan BukanLapak        |  |
| Kondisi awal    | Pemain berada pada halaman Permainan        |  |
| Skenario 1      | Pemain memilih pembeli yang muncul          |  |
|                 | pada halaman permainan                      |  |
| Masukan         | Klik objek pembeli pada layar smartphone    |  |
| Keluaran yang   | Uang pemain bertambah                       |  |
| diharapkan      |                                             |  |
| Hasil uji coba  | Berhasil                                    |  |
| Kondisi Akhir   | Objek pembeli hilang, stok barang berkurang |  |
| Skenario 2      | Pemain memilih pembeli yang muncul          |  |
|                 | pada halaman permainan namun tidak          |  |
|                 | memiliki stok barang yang cukup             |  |
| Masukan         | Klik objek pembeli pada layar smartphone    |  |
| Keluaran yang   | Stok barang habis                           |  |
| diharapkan      |                                             |  |
| Hasil uji coba  | Berhasil                                    |  |
| Kondisi Akhir   | Muncul notifikasi "stok barang tidak        |  |
|                 | mencukupi" dan objek pembeli hilang         |  |

**Tabel 5.3 : Hasil uji coba simulasi jual – beli** *online*

Hasil uji skenario 1, saat pemain menerima pesanan dan stok barang lebih dari atau sama dengan jumlah pesanan. Hasil uji dapat dilihat pada [Gambar 5.9.](#page-79-0) Hasil uji skenario 2, saat stok barang tidak

mencukupi maka muncul notifkasi bahwa stok barang tidak mencukupi. Hasil uji dapat dilihat pada [Gambar 5.10.](#page-79-1)

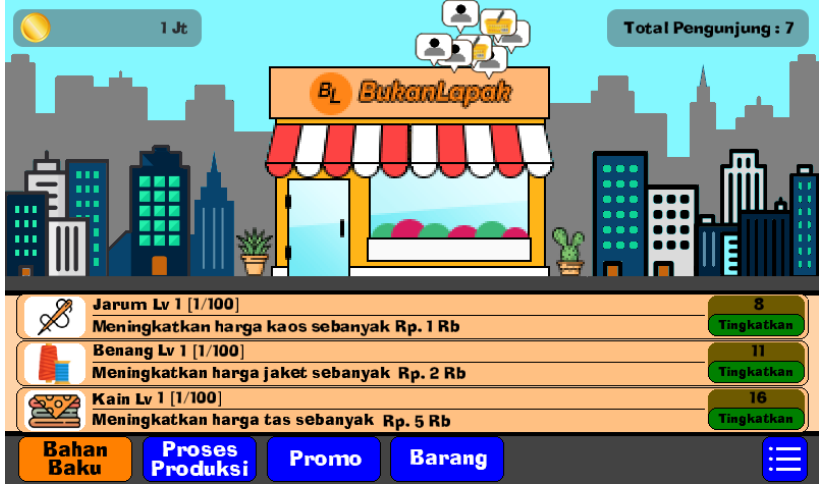

**Gambar 5.9 : Hasil uji menerima pesanan barang**

<span id="page-79-0"></span>

|                                                               | 6.38Jt<br>Bı                                         | <b>BukanLapak</b> | <b>Total Pengunjung: 36</b> |
|---------------------------------------------------------------|------------------------------------------------------|-------------------|-----------------------------|
|                                                               | ┅<br>BukanLapak<br>.<br>Stok sweater tidak mencukupi | X<br>OK           |                             |
|                                                               | <b>Jarum Lv 1 [1/100]</b>                            |                   | я                           |
|                                                               | Meningkatkan harga kaos sebanyak Rp. 1 Rb            |                   | Tingkatkan                  |
|                                                               | <b>Benang Lv 1 [1/100]</b>                           |                   | п                           |
|                                                               | Meningkatkan harga jaket sebanyak Rp. 2 Rb           |                   | <b>Tingkatkan</b>           |
| 207                                                           | Kain Lv 1 [1/100]                                    |                   | 16                          |
| Meningkatkan harga tas sebanyak Rp. 5 Rb<br><b>Tingkatkan</b> |                                                      |                   |                             |
| <b>Bahan</b><br><b>Baku</b>                                   | <b>Proses</b><br>Promo<br>Produksi                   | <b>Barang</b>     |                             |

<span id="page-79-1"></span>**Gambar 5.10 : Hasil uji stok barang tidak mencukupi**

## **5.2.4 Uji Coba Simulasi Membeli Stok Barang**

Pada subbab ini dijelaskan secara detil mengenai skenario yang dilakukan dan hasil yang didapatkan dari pengujian fungsionalitas perangkat lunak yang dibangun pada simulasi membeli stok barang seperti yang terlihat pada [Tabel 5.4.](#page-80-0) Penjelasan disajikan dengan menampilkan kondisi awal, masukan, keluaran, hasil yang dicapai, dan kondisi akhir.

<span id="page-80-0"></span>

| ID                          | <b>UF-004</b>                                                                            |
|-----------------------------|------------------------------------------------------------------------------------------|
| Nama                        | Uji Coba Simulasi Membeli Stok Barang                                                    |
| Tujuan uji coba             | Pemain dapat menyimulasikan membeli stok<br>barang                                       |
| Kondisi awal                | Pemain berada pada halaman permainan<br>menu barang                                      |
| Skenario 1                  | Pemain memilih jumlah barang yang akan<br>dibeli                                         |
| Masukan                     | Klik tombol Beli pada layar smartphone                                                   |
| Keluaran yang<br>diharapkan | Stok barang bertambah                                                                    |
| Hasil uji coba              | Berhasil                                                                                 |
| Kondisi Akhir               | Stok barang bertambah, uang berkurang<br>sesuai dengan harga beli barang                 |
| Skenario 2                  | Pemain memilih jumlah barang yang akan<br>dibeli namun tidak memiliki uang yang<br>cukup |
| Masukan                     | Klik tombol Beli pada layar smartphone                                                   |
| Keluaran yang<br>diharapkan | Stok barang tetap                                                                        |
| Hasil uji coba              | Berhasil                                                                                 |
| Kondisi Akhir               | Stok barang tetap, muncul notifikasi "uang<br>anda tidak cukup"                          |

**Tabel 5.4 : Hasil uji coba simulasi membeli stok barang**

Hasil uji skenario 1, saat pemain dapat membeli stok barang dan uang pemain lebih dari atau sama dengan harga beli barang

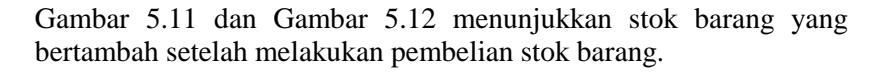

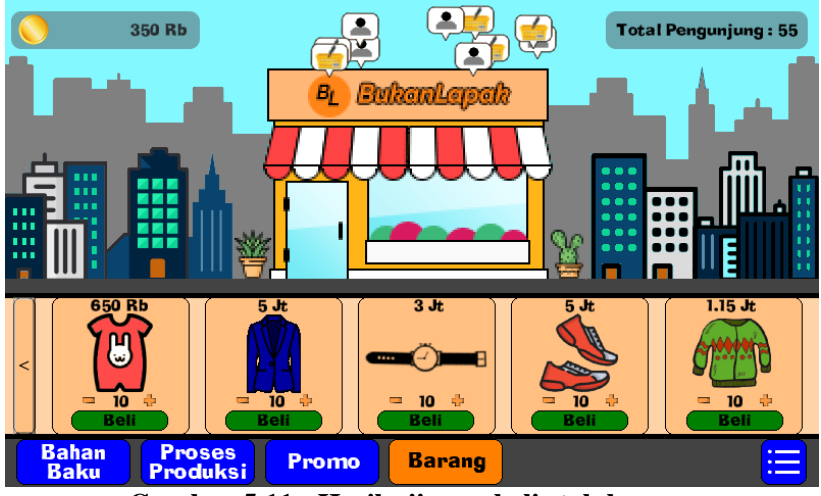

**Gambar 5.11 : Hasil uji membeli stok barang**

<span id="page-81-0"></span>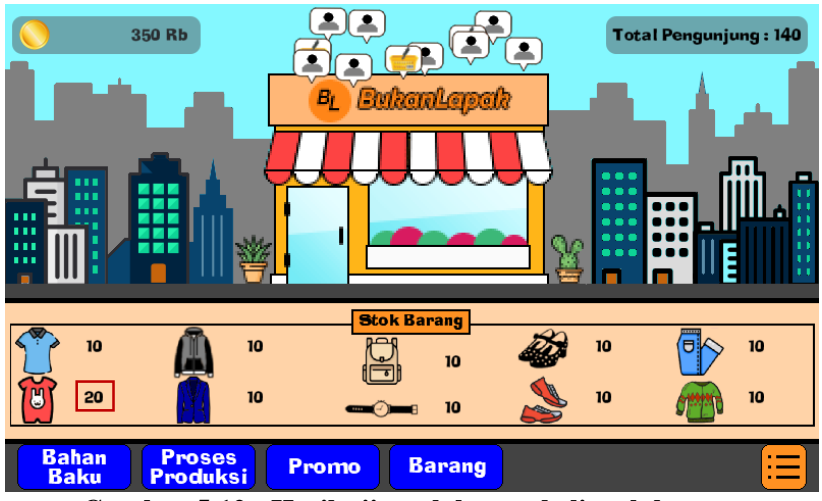

<span id="page-81-1"></span>**Gambar 5.12 : Hasil uji setelah membeli stok barang**

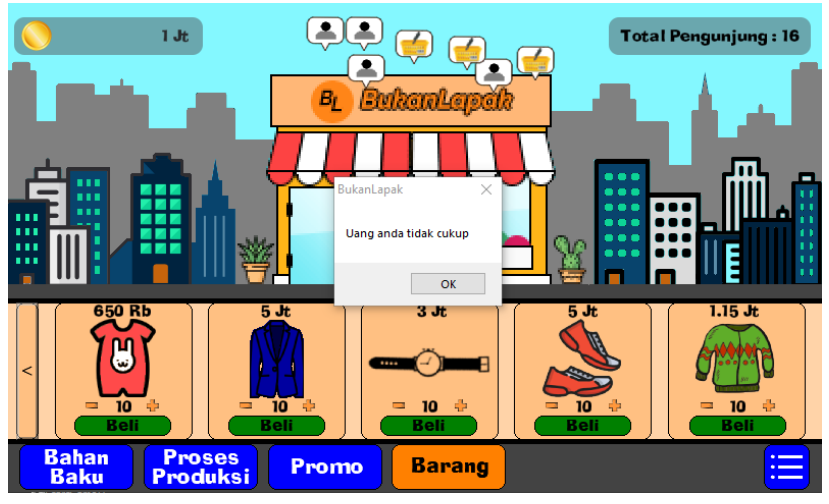

**Gambar 5.13 : Hasil uji membeli stok barang namun tidak memiliki uang yang cukup**

<span id="page-82-0"></span>Hasil uji skenario 2, saat pemain membeli stok barang namun uang lebih kecil dari harga beli barang yang dapat dilihat pada [Gambar 5.13.](#page-82-0) Tabel harga beli barang tertera di [Tabel 3.2.](#page-53-0)

## **5.2.5 Uji Coba Simulasi Meningkatkan Level pada Menu Bahan Baku**

Pada subbab ini dijelaskan secara detil mengenai skenario yang dilakukan dan hasil yang didapatkan dari pengujian fungsionalitas perangkat lunak yang dibangun pada simulasi meningkatkan level pada menu bahan baku seperti yang tertera pada [Tabel 5.5.](#page-83-0) Penjelasan disajikan dengan menampilkan kondisi awal, masukan, keluaran, hasil yang dicapai, dan kondisi akhir.

<span id="page-83-0"></span>**Tabel 5.5 : Hasil uji coba simulasi meningkatkan level pada menu bahan baku**

| ID              | <b>UF-005</b>                             |
|-----------------|-------------------------------------------|
| Nama            | Uji Coba Simulasi Meningkatkan Level pada |
|                 | Menu Bahan Baku                           |
| Tujuan uji coba | Pemain dapat menyimulasikan               |
|                 | meningkatkan level pada menu bahan baku   |
| Kondisi awal    | Pemain berada pada halaman permainan      |
|                 | menu bahan baku                           |
| Skenario 1      | Pemain memilih tombol tingkatkan          |
| Masukan         | Klik tombol tingkatkan pada layar         |
|                 | smartphone                                |
| Keluaran yang   | Level meningkat                           |
| diharapkan      |                                           |
| Hasil uji coba  | Berhasil                                  |
| Kondisi Akhir   | Level meningkat, uang berkurang sesuai    |
|                 | harga peningkatan level                   |
| Skenario 2      | Pemain memilih tombol tingkatkan namun    |
|                 | tidak memiliki uang yang cukup            |
| Masukan         | Klik tombol tingkatkan pada layar         |
|                 | smartphone                                |
| Keluaran yang   | Level tetap                               |
| diharapkan      |                                           |
| Hasil uji coba  | Berhasil                                  |
| Kondisi Akhir   | Level tetap, muncul notifikasi "uang anda |
|                 | tidak cukup"                              |

Hasil uji skenario 1, saat pemain dapat meningkatkan level dan uang pemain lebih dari atau sama dengan harga peningkatan level [Gambar 5.14.](#page-84-0) Pada [Gambar 5.15](#page-84-1) menjelaskan tentang hasil uji skenario 2, saat pemain meningkatkan level namun uang lebih kecil dari harga peningkatan level.

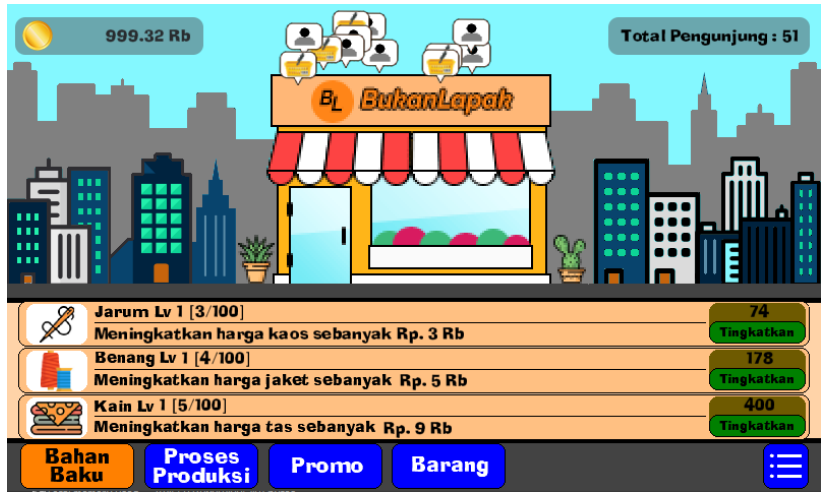

**Gambar 5.14 : Hasil uji simulasi meningkatkan level pada menu bahan baku**

<span id="page-84-1"></span><span id="page-84-0"></span>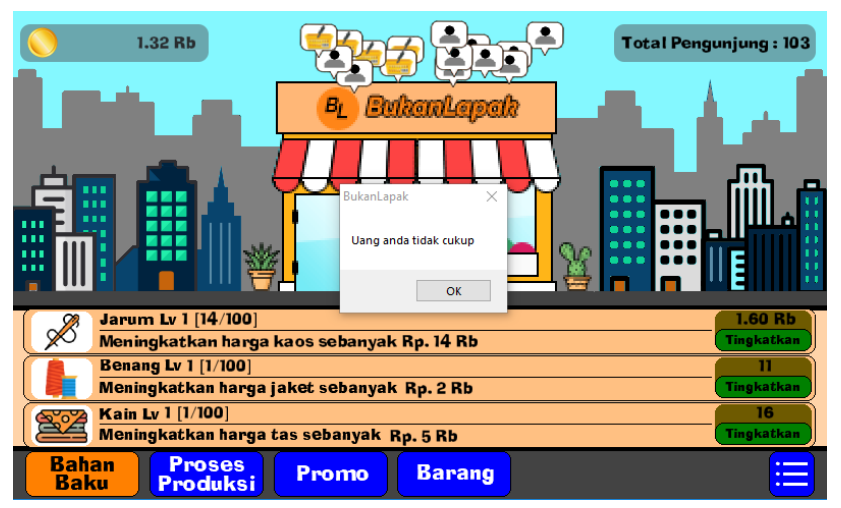

**Gambar 5.15 : Hasil uji simulasi meningkatkan level namun tidak memiliki uang yang cukup**

### **5.2.6 Uji Coba Simulasi Meningkatkan Level pada Menu Proses Produksi**

Pada subbab ini dijelaskan secara detil mengenai skenario yang dilakukan dan hasil yang didapatkan dari pengujian fungsionalitas perangkat lunak yang dibangun pada simulasi meningkatkan level pada menu proses produksi seperti yang terlihat pada [Tabel 5.6.](#page-85-0) Penjelasan disajikan dengan menampilkan kondisi awal, masukan, keluaran, hasil yang dicapai, dan kondisi akhir.

<span id="page-85-0"></span>**Tabel 5.6 : Hasil uji coba simulasi meningkatkan level pada menu proses produksi**

| ID              | <b>UF-006</b>                              |
|-----------------|--------------------------------------------|
| Nama            | Uji Coba Simulasi Meningkatkan Level pada  |
|                 | Menu Proses Produksi                       |
| Tujuan uji coba | Pemain dapat menyimulasikan                |
|                 | meningkatkan level pada menu proses        |
|                 | produksi                                   |
| Kondisi awal    | Pemain berada pada halaman permainan       |
|                 | menu proses produksi                       |
| Skenario 1      | Pemain memilih tombol tingkatkan           |
| Masukan         | Klik tombol tingkatkan pada layar          |
|                 | smartphone                                 |
| Keluaran yang   | Level meningkat                            |
| diharapkan      |                                            |
| Hasil uji coba  | Berhasil                                   |
| Kondisi Akhir   | Level meningkat, uang berkurang sesuai     |
|                 | harga peningkatan level                    |
| Skenario 2      | Pemain memilih tombol tingkatkan saat      |
|                 | mendekati level maksimum                   |
| Masukan         | Klik tombol tingkatkan pada layar          |
|                 | smartphone                                 |
| Keluaran yang   | Level meningkat, tombol tingkatkan berubah |
| diharapkan      | menjadi "MAX"                              |
| Hasil uji coba  | Berhasil                                   |

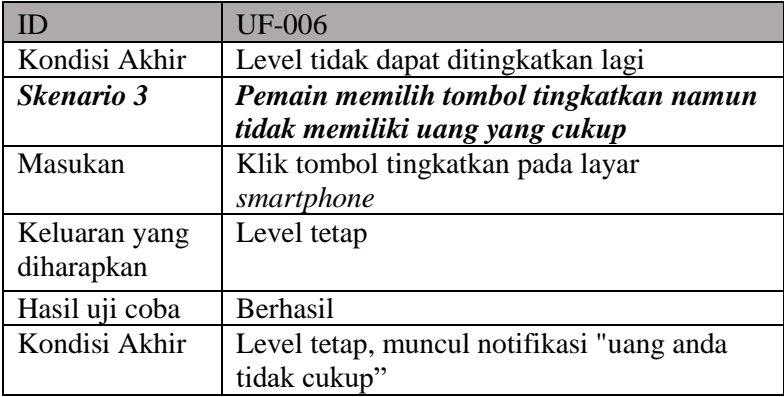

Hasil uji skenario 1, saat pemain dapat meningkatkan level dan uang pemain lebih dari atau sama dengan harga peningkatan level [Gambar 5.16.](#page-86-0)

<span id="page-86-0"></span>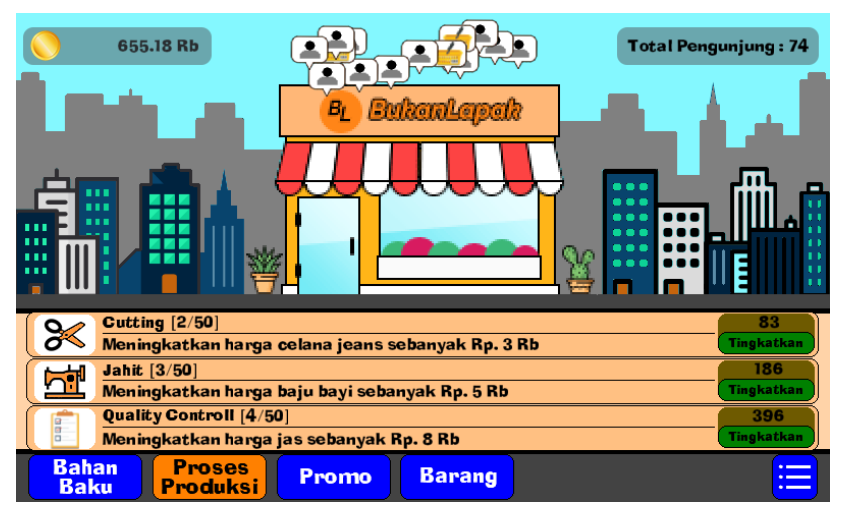

**Gambar 5.16 : Hasil uji simulasi meningkatkan level pada menu proses produksi**

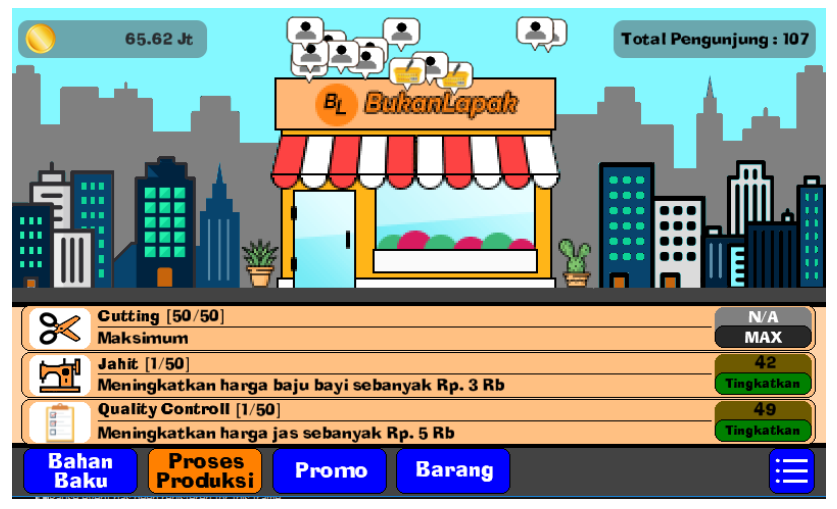

**Gambar 5.17 : Hasil uji simulasi meningkatkan level saat mendekati level maksimum**

<span id="page-87-1"></span><span id="page-87-0"></span>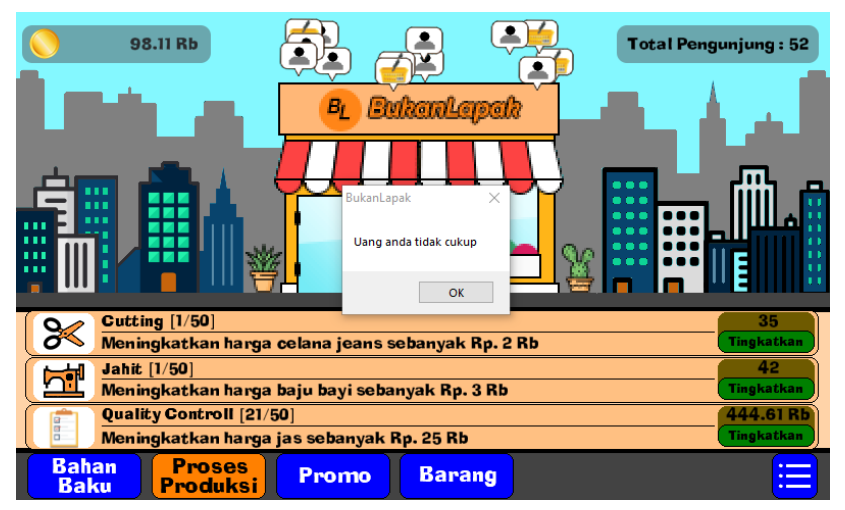

**Gambar 5.18 : Hasil uji simulasi meningkatkan level namun tidak memiliki uang yang cukup**

Hasil uji skenario 2, pemain meningkatkan level saat mendekati level maksimum yang dapat dilihat pada [Gambar 5.17.](#page-87-0) Pada [Gambar 5.18](#page-87-1) menjelaskan tentang hasil uji skenario 3, saat pemain meningkatkan level namun uang lebih kecil dari harga peningkatan level.

### **5.2.7 Uji Coba Simulasi Meningkatkan Level pada Menu Promo**

Pada subbab ini dijelaskan secara detil mengenai skenario yang dilakukan dan hasil yang didapatkan dari pengujian fungsionalitas perangkat lunak yang dibangun pada simulasi meningkatkan level pada menu promo seperti yang tertera pada [Tabel](#page-88-0)  [5.7.](#page-88-0) Penjelasan disajikan dengan menampilkan kondisi awal, masukan, keluaran, hasil yang dicapai, dan kondisi akhir.

| ID              | <b>UF-006</b>                             |
|-----------------|-------------------------------------------|
| Nama            | Uji Coba Simulasi Meningkatkan Level pada |
|                 | Menu Promo                                |
| Tujuan uji coba | Pemain dapat menyimulasikan               |
|                 | meningkatkan level pada menu promo        |
| Kondisi awal    | Pemain berada pada halaman permainan      |
|                 | menu proses promo                         |
| Skenario 1      | Pemain memilih tombol tingkatkan          |
| Masukan         | Klik tombol tingkatkan pada layar         |
|                 | smartphone                                |
| Keluaran yang   | Level meningkat                           |
| diharapkan      |                                           |
| Hasil uji coba  | <b>Berhasil</b>                           |
| Kondisi Akhir   | Level meningkat, uang berkurang sesuai    |
|                 | harga peningkatan level                   |
| Skenario 2      | Pemain memilih tombol tingkatkan saat     |
|                 | mendekati level maksimum                  |

<span id="page-88-0"></span>**Tabel 5.7 : Hasil uji coba simulasi meningkatkan level pada menu promo**

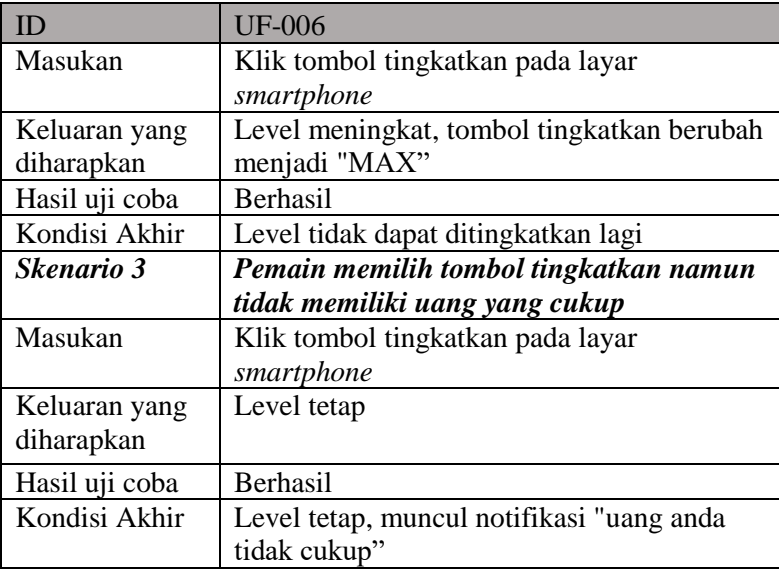

Hasil uji skenario 1, saat pemain dapat meningkatkan level dan uang pemain lebih dari atau sama dengan harga peningkatan level [Gambar 5.19.](#page-90-0) Pada [Gambar 5.20](#page-90-1) menjelaskan tentang hasil uji skenario 2, pemain meningkatkan level saat mendekati level maksimum.

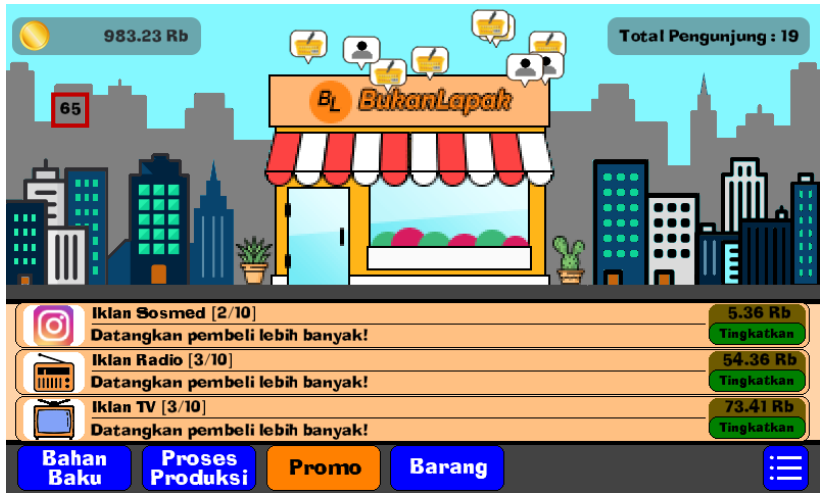

**Gambar 5.19 : Hasil uji simulasi meningkatkan level pada menu promo**

<span id="page-90-0"></span>

| 992.41 M<br>$\bullet$<br><b>BukanLapak</b><br>$B_L$<br>.<br>                                     | <b>Total Pengunjung: 28</b> |
|--------------------------------------------------------------------------------------------------|-----------------------------|
| Iklan Sosmed $[10/10]$                                                                           | N/A                         |
| <b>Maksimum</b>                                                                                  | <b>MAX</b>                  |
| <b>Iklan Radio [1/10]</b>                                                                        | 717                         |
| Datangkan pembeli lebih banyak!<br>$\overline{mm}$ :                                             | Tingkatkan                  |
| Iklan TV $[1/10]$                                                                                | 803                         |
| Datangkan pembeli lebih banyak!                                                                  | <b>Tingkatkan</b>           |
| <b>Bahan</b><br><b>Proses</b><br><b>Barang</b><br><b>Promo</b><br><b>Baku</b><br><b>Produksi</b> | $\bullet$ $-$               |

<span id="page-90-1"></span>**Gambar 5.20 : Hasil uji simulasi meningkatkan level saat mendekati level maksimum**

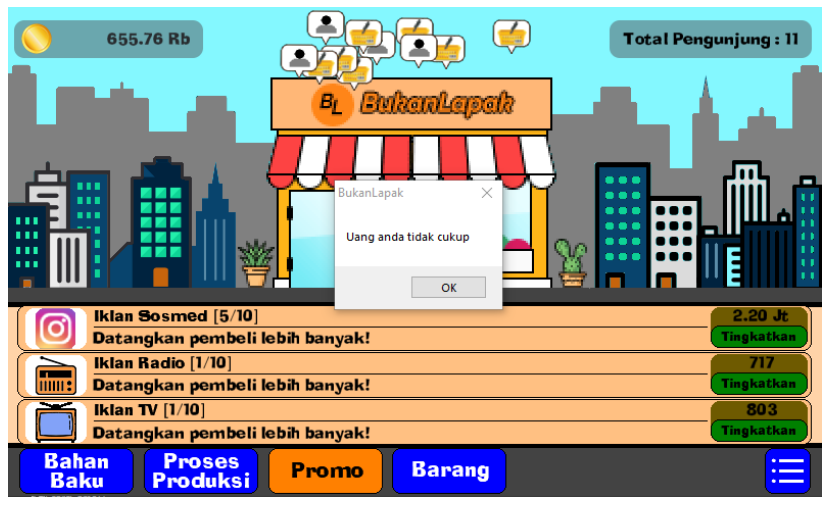

**Gambar 5.21 : Hasil uji simulasi meningkatkan level namun tidak memiliki uang yang cukup**

<span id="page-91-0"></span>Hasil uji skenario 3, saat pemain meningkatkan level namun uang lebih kecil dari harga peningkatan level yang dapat dilihat pada Gambar 5.21

# <span id="page-91-1"></span>**5.3 Evaluasi**

Subbab ini membahas mengenai evaluasi terhadap pengujianpengujian yang telah dilakukan. Dalam hal ini, evaluasi menunjukkan data rekapitulasi dari hasil pengujian fungsionalitas. Rekapitulasi disusun dalam pbentuk tabel yang dapat dilihat pada Tabel 5.8. Dari data yang terdapat pada tabel tersebut, diketahui bahwa aplikasi yang dibuat telah berjalan sesuai dengan skenario yang diharapkan pada awal perancangan FSM perilaku [9].

**Tabel 5.8 : Hasil Evaluasi**

| ID         | Deskripsi                               | <b>State</b>                                              | Kemungkinan /<br>Skenario | Perilaku<br>Terlaksana |
|------------|-----------------------------------------|-----------------------------------------------------------|---------------------------|------------------------|
| $UF - 001$ | Uji Coba Pada<br>Halaman Awal           | Halaman Awal, pada FSM<br>antarmuka (halaman awal)        | Skenario 1                | ya                     |
|            |                                         |                                                           | Skenario 2                | ya                     |
|            |                                         |                                                           | Skenario 3                | ya                     |
| $UF - 002$ | Uji Coba Pada<br>Halaman Permainan      |                                                           | Skenario 1                | ya                     |
|            |                                         | Menu Bahan Baku, pada                                     | Skenario 2                | ya                     |
|            |                                         | FSM antarmuka (halaman<br>permainan)                      | Skenario 3                | ya                     |
|            |                                         |                                                           | Skenario 4                | ya                     |
|            |                                         |                                                           | Skenario 5                | ya                     |
| UF-003     | Uji Coba Simulasi<br>Menjual Barang     | Pembeli, pada FSM simulasi<br>berjualan dari sisi pembeli | Skenario 1                | yа                     |
|            |                                         |                                                           | Skenario 2                | ya                     |
| UF-004     | Uji Coba Simulasi                       | Pemain, pada FSM simulasi<br>berjualan dari sisi penjual  | Skenario 1                | ya                     |
|            | Membeli Barang                          |                                                           | Skenario 2                | ya                     |
| $UF - 005$ | Uji Coba Simulasi<br>Meningkatkan Level | Bahan Baku, pada FSM<br>simulasi meningkatkan level       | Skenario 1                | ya                     |
|            | Bahan Baku                              | bahan baku                                                | Skenario 2                | ya                     |

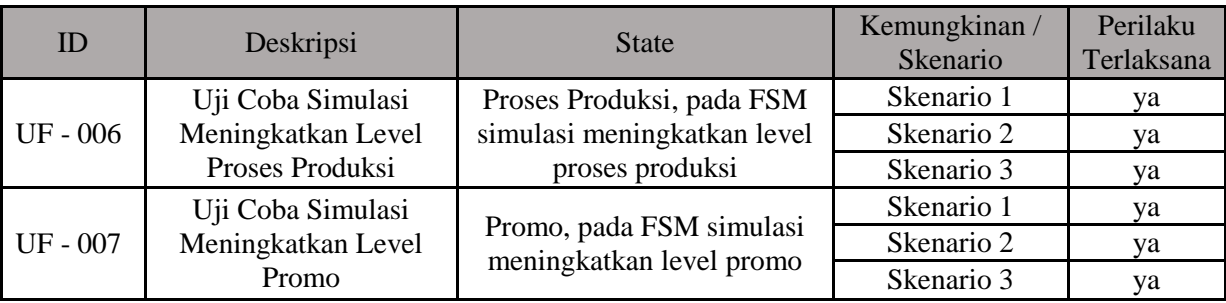

# **6 BAB VI KESIMPULAN DAN SARAN**

Bab ini membahas mengenai kesimpulan yang dapat diambil dari tujuan pembuatan perangkat lunak dan hasil uji coba yang telah dilakukan sebagai jawaban dari rumusan masalah yang dikemukakan. Selain kesimpulan, terdapat pula saran yang ditujukan untuk pengembangan perangkat lunak lebih lanjut.

### **6.1.Kesimpulan**

Dalam proses pengerjaan tugas akhir mulai dari tahap analisis, desain, implementasi, hingga pengujian didapatkan kesimpulan sebagai berikut:

- 1. Alur permainan simulasi jual beli *online* dapat dimodelkan menggunakan pemodelan FSM.
- 2. Berdasarkan uji coba pada subbab [5.2,](#page-70-0) Simulasi bisnis jual beli *online* telah diimplementasikan pada permainan simulasi jual – beli *online*.
- 3. Berdasarkan evaluasi uji coba pada subbab [5.3,](#page-91-1) aplikasi telah berjalan sesuai dengan skenario yang diharapkan pada awal perancangan FSM perilaku.

## **6.2.Saran**

Berikut merupakan beberapa saran untuk pengembangan sistem di masa yang akan datang, berdasarkan pada hasil perancangan, implementasi, dan uji coba yang telah dilakukan. Aplikasi akan menjadi lebih baik jika menggunakan data yang *real* dan dapat membuat cabang di tempat yang berbeda saat pemain telah bermain dalam kurun waktu tertentu.

*(Halaman ini sengaja dikosongkan)*

#### DAFTAR PUSTAKA

- [1] J. K. Rachmadi, "gameedukasi.com," 22 September 2016. [Online]. Available: http://www.gameedukasi.com/2016/09/tahu-bulat/. [Accessed 20 November 2017].
- [2] "flylib," [Online]. Available: http://flylib.com/books/en/4.70.1.87/1/. [Accessed 28 November 2017].
- [3] Millington Ian and Jhon Funge, Artificial Intelligence for Games 2nd edition, Burlington, USA: Morgan kaufmann, 2009.
- [4] J. Whyte, Virtual Reality and the Built Environment, Jordan Hill, Oxford: Architectural Pres, 2002.
- [5] I. Kuswardayan, "Mengenal Game Maker Studio," in *PENGEMBANGAN GAME MULTIPLATFORM (PEMBUATAN GAME AKSI)*, Surabaya, Institut Teknologi Sepuluh Nopember, 2016.
- [6] Rania Darin, "TIPS," Hipwee, 17 December 2017. [Online]. Available:https://www.hipwee.com/tips/7-cara-jual-barang-disitus-online-agar-cepat-laku-lapak-laris-manis-bukan-lagimimpi/. [Accessed 23 December 2017].
- [7] Priyodiva Robby Nugroho, Mochamad Hariadi, Christyowidiasmoro, "Pengaturan Perilaku Pasukan Non Player Character menggunakan metode Flocking Behavior Agent pada permainan Real Time Strategy," Institut Teknologi Sepuluh Nopember, Surabaya.

*(Halaman ini sengaja dikosongkan)*

# **7 LAMPIRAN HASIL KUESIONER**

KUESIONER PERMAINAN SIMULASI JUAL - BELI ONLINE SECARA REAL TIME

 $H21fah$ Nama Tanggal  $11 - 12 - 2017$ Pekerjaan : Mahasiswa

Setelah memainkan permainan, berikan nilai 1-4 pada setiap poin pernyataan. Semakin besar nilai yang diberikan maka menunjukkan semakin permainan simulasi ini.

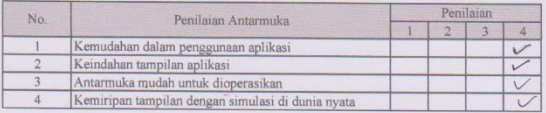

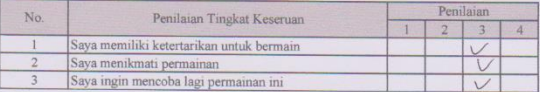

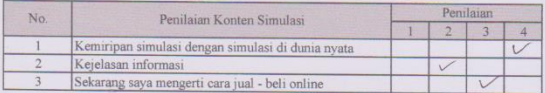

Surabaya, Il Desember 2017

 $(AZIFAHZAM)$ 

**Gambar 7.1 : Kuesioner responden 1**

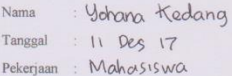

Setelah memainkan permainan, berikan nilai 1-4 pada setiap poin pernyataan. Semakin besar nilai yang diberikan maka menunjukkan semakin permainan simulasi ini.

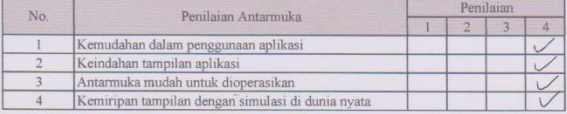

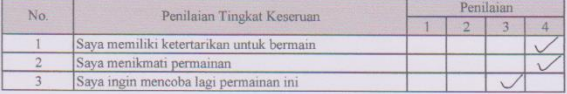

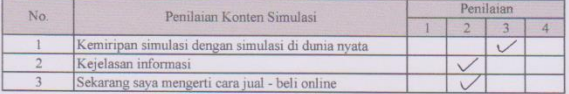

Surabaya, Il Desember 2017

fut<br>( Yohana Kedang )

**Gambar 7.2 : Kuesioner responden 2**

: ROFIQOH. NUR Nama Tanggal  $:11/12/17$ Pekerjaan : MAHASISWA

Setelah memainkan permainan, berikan nilai 1-4 pada setiap poin pernyataan. Semakin besar nilai yang diberikan maka menunjukkan semakin permainan simulasi ini.

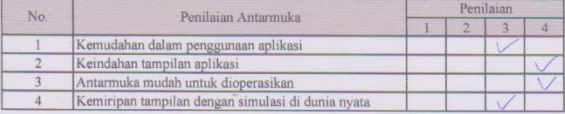

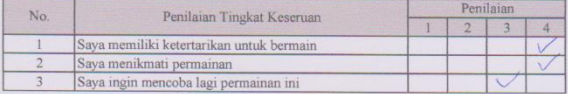

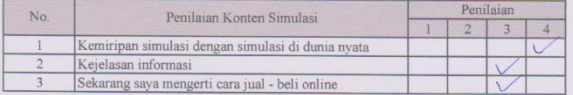

Surabaya, <sup>11</sup> Desember 2017

Rumpl

(ROFIQOH NUR)

**Gambar 7.3 : Kuesioner responden 3**

Alpi Syanina Nama Tanggal  $Pekerjaan: Wipaxwayta.$ 

Setelah memainkan permainan, berikan nilai 1-4 pada setiap poin pernyataan. Semakin besar nilai yang diberikan maka menunjukkan semakin permainan simulasi ini.

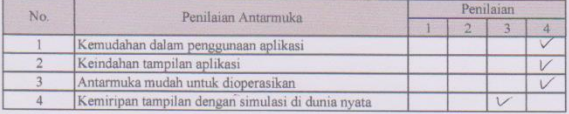

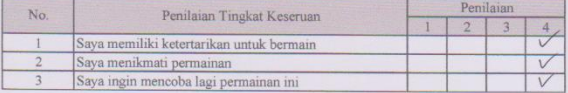

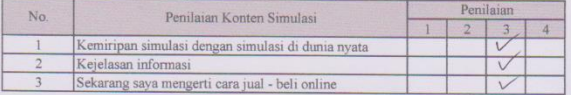

Surabaya, U Desember 2017

Alt Syssina,

**Gambar 7.4 : Kuesioner responden 4**

: Magista Bella Puspita Nama Tanggal  $11 - 12 - 2017$ Pekerjaan : Mahasiswa

Setelah memainkan permainan, berikan nilai 1-4 pada setiap poin pernyataan. Semakin besar nilai yang diberikan maka menunjukkan semakin permainan simulasi ini.

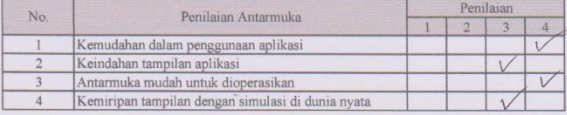

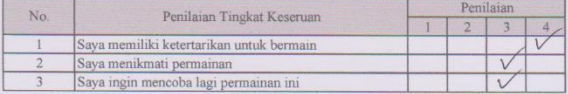

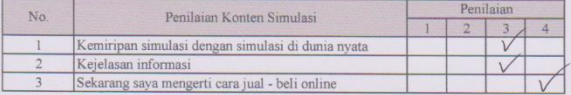

Surabaya, || Desember 2017

Propinta<br>(Magista Bella P)

**Gambar 7.5 : Kuisioner responden 5**

*(Halaman ini sengaja dikosongkan)*

# **8 BIODATA PENULIS**

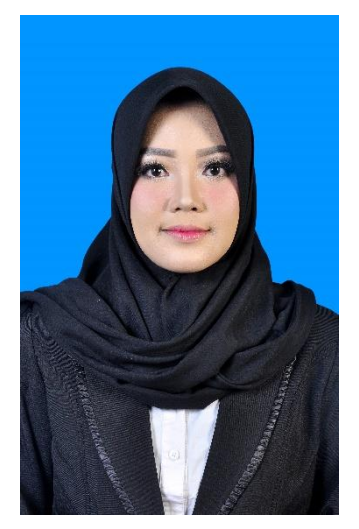

Sandri Ayunier Kusuma, biasa disapa Ayu. Lahir di kabupaten Gresik pada tanggal 16 Mei 1993. Merupakan anak pertama dari dua bersaudara. Penulis menempuh pendidikan formal di SD Muhammadiyah GKB kabupaten Gresik (1999-2004), SDN 11 kota Bengkulu (2004-2005), SMPN 1 kota Bengkulu (2005-2007), SMPN 1 kota Palembang (2007-2008), SMAN 1 kota Palembang (2008- 2011). Pada tahun 2011 penulis memulai pendidikan S1 departemen

Informatika Fakultas Teknologi Informasi dan Komunikasi di Institut Teknologi Sepuluh Nopember Surabaya, Jawa Timur. Selama masa kuliah, penulis aktif dalam organisasi Himpunan Mahasiswa Teknik Computer (HMTC). Diantaranya adalah menjadi staff departemen hubungan luar himpunan mahasiswa teknik computer ITS 2012-2013 dan ketua biro kelembagaan himpunan mahasiswa teknik informatika ITS 2013-2014. Penulis juga aktif dalam kegiatan kepanitiaan Schematics, yakni sebagai bagian dari staff kesekretariatan Schematics 2012. Selama kuliah di Teknik informatika ITS, penulis mengambil bidang minat Interaksi Grafika dan Seni (IGS). Komunikasi dengan penulis dapat melalui alamat email *sandri.ayunier@gmail*.*com*.